# *This month in*

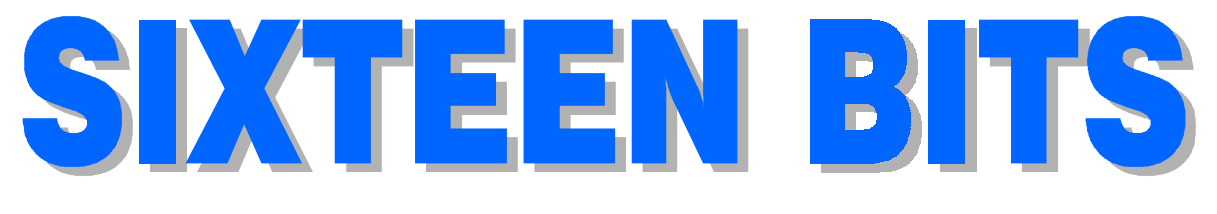

- *10* **A First Computer** *[Jan Osfield buys a new machine and Liam Keane](#page-9-0) helps*
- *12* **Black Holes** *[Jim Fogg discusses the incomprehensible](#page-11-0)*
- *14* **[Updating Windows 95](#page-13-0)** *Terry Bibo keeps us up to date*
- *15* **Random Jottings** *[Ken Meadows tells a good yarn](#page-18-0)*
- *19* **[Y2K Flea or Funnelweb Spider](#page-18-0)** *Brendan Falvey decides*
- *20* **[Ockham's Razor](#page-19-0)** *Transcripts from Auntie*
- *23* **[Win 98 Super Toolbar Entry Menus](#page-22-0)** *L A Anderson customises Win 98*
- *24* **Book Review** *[Alan Laird reviews 'Using Access 2000'](#page-23-0)*
- *27* **[PCUG Committee](#page-26-0)** *Meet the new Committee*
- *28* **Bits and Bytes** *[Have a laugh with Andrew Clayton](#page-27-0)*
- *29* **Puzzle Page** *[Exercise the old grey cells with Vic Bushell](#page-28-0)*
- *30* **What's News** *[Malcolm Morrison keeps up with the latest](#page-29-0)*

# **Profile**

- *2* **[Editorial Information](#page-1-0)** *How to contribute to Sixteen Bits*
- *3* **[Contact Information](#page-2-0)** *How to contact us*
- *4* **[Editorial](#page-3-0)** *Anne Greiner*
- *4* **[President's Letter](#page-3-0)** *Anne Greiner*
- *5* **[Main Meeting](#page-4-0)** *What's on next*

# *5* **Letters** *[From our readers...](#page-5-0)*

*We are missing Software Library News this month as the CDs did not get to Phil Trudinger in enough time to get to press, but he'll be back again next month.*

# **Features PCUG News & Services**

- *7* **Membership Notes** *[Mike Burke with information for new members](#page-6-0)*
- *13* **TIP News** *[Allan Mikkelsen talks about TIP](#page-12-0)*
- *32* **[Internet Project Application](#page-31-0)** *Get connected with TIP*
- *33* **Member Services** *[Details of services available to members only](#page-32-0)*
- *34* **[Special Interest Groups](#page-33-0)** *Where the real action is*
- *35* **Training News** *[Low cost training for members](#page-34-0)*
- *36* **[Vendor Discounts](#page-35-0)** *Membership has its privileges*
- *38* **[Members' Ads/PCUG Membership form](#page-37-0)** *Check here first for bargains*
- *39* **[Help Directory](#page-38-0)** *Stuck? Call the experts*
- *40* **Calendar** *[What's on next month](#page-39-0)*

*Sadly, this month we farewell Don Nicol who has contributed 'The Rosetta Page' to the delight of a large number of readers. We will miss Don's wry humour, and we thank him sincerely.*

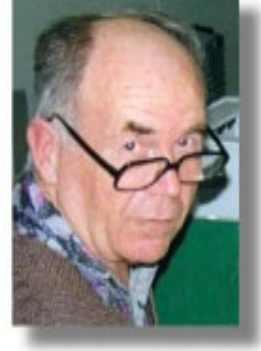

# **Advertiser & Product Information**

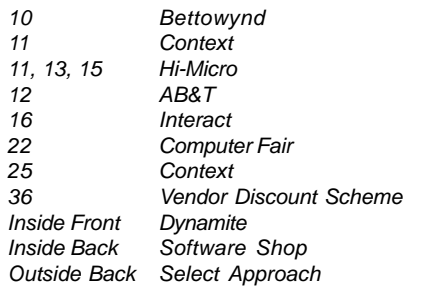

### <span id="page-1-0"></span>*SIXTEEN BITS*(ISSN 0817-0991) is published monthly by the

# **PC Users Group (ACT) Inc PO Box 42 Belconnen ACT 2616 Australia**

We welcome submissions of articles from members of the Group. If you are interested in writing please contact the Managing Editor and ask for a copy of our '*SIXTEEN BITS Guidelines for Authors'* (also available on the *Sixteen Bits* Web site at *[http://www.](http://www)pcug.org.au/pcug/16bits/ 16guide.htm*).

Correspondence and material for review or publication should be forwarded, preferably as a plain text file with separate PCX/BMP graphic files, by the deadline specified, to the Editor as follows:

- By email to *pcug.editor@pcug.org.au*
- By fax to (02) 6253 4922
- By mail to the Centre's address above.

Anonymous contributions will not be published, though name and address can be withheld from publication on request. Disks are not returned unless requested by the author.

© Copyright 1999, by the PC Users Group (ACT) Inc. All rights reserved. Permission for reproduction in whole or in part *must* be obtained from the Managing Editor and is generally given, provided the author also agrees and credit is given to *SIXTEEN BITS* and the author(s) of the reproduced material. All other reproduction without prior permission of the PC Users Group (ACT) Inc is prohibited.

Members of the PC Users Group (ACT) Inc receive *SIXTEEN BITS* each month. Registered by Australia Post, Print Post Publication No. PP226480/00009.

#### **Disclaimer:**

Although it is editorial policy to check all material in *SIXTEEN BITS* for accuracy, usefulness and suitability, no warranty either express or implied is offered for any losses due to the use of the material in the journal. Unless specifically stated otherwise, the experiences and opinions expressed in any column or article are those of the author and do not represent an official position of, or endorsement by, the PC Users Group (ACT) Inc. The PC Users Group (ACT) Inc is not liable for inaccuracy in any advertisement and does not accept responsibility for any claims made by advertisers. It is the buyer's responsibility to investigate the claims made by advertisers. Any material considered misleading or inappropriate will be withheld at editorial discretion. Names of hardware, software and other products offered on a commercial basis may be registered names and trademarks of the vendors concerned. *SIXTEEN BITS* uses such names only in an editorial fashion and to the benefit of the trademark owners, with no intent of infringement of the trademark.

# **Managing Editor** Anne Greiner *pcug.editor@pcug.org.au agreiner@pcug.org.au*

**Online Editor** Tamsin Sowden *tsowden@pcug.org.au*

#### **Editorial Team**

Mike Burke, Tamsin Sowden, Andrew Clayton, Malcolm Morrison, Ann Byrne, Ivan Kramer, Vic Bushell, Brian Thomason, Philip Grundy

> **Cover Design** Russell Kerrison

**Technical Editor** Michael Phillip

#### **Photographer** Brad Van Wely

**Commercial Advertising Manager** Brian Thomason *pcug.ads@pcug.org.au*

**Production** Petra Dwyer and the Stuffing Team

# **Contributors for this issue**

Mike Burke, Anne Greiner, Malcolm Morrison, Victor Bushell, Tamsin Sowden, Ann Byrne, Ken Meadows, Brendan Falvey, Jim Fogg, Terry Bibo, Jan Osfield, Liam Keane, Allan Mikkelsen, L A Anderson, Alan Laird

#### *Authors and Advertisers please note*

Articles from SIXTEEN BITS are also published on the Internet as *Sixteen Bits Online* at *http:/ /www.pcug.org.au/pcug/16bits/*

Material published on the Web and broadcast on radio is subject to copyright law and reproduction in any form without permission of the editor and the author is prohibited. If however you, as an author, object to publication of your material on the Internet or on radio for any reason, you must contact the Editor to request that your articles be omitted from the online version.

# Deadlines For December1999 Issue

Articles and Member Ads Friday 29 October1999 Commercial Ads Friday 05 November1999

# **Advertising in SIXTEEN BITS**

*SIXTEEN BITS* is a unique and powerful medium for reaching the thoughtful decision makers in the ACT area. Our circulation exceeds 3500 copies each month, with multiple readership exceeding 4800. Many copies are retained by members for future reference. The advertising deadline is normally the first Friday of the month of publication.

Advertising options include

- **Cover ads**
- **Display ads**
- **Special inserts**
- **One-off mailing lists**

Regular advertisers receive discount vouchers to pay for any future advertising with *SIXTEEN BITS* (subject to account being in order). Every 12th consecutive ad placed is free. Please contact the Advertising Manager, Brian Thomason, on (02) 6295 2423 for further information.

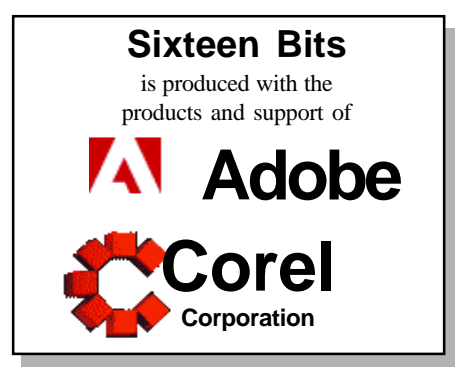

# <span id="page-2-0"></span>**PCUG Committee**

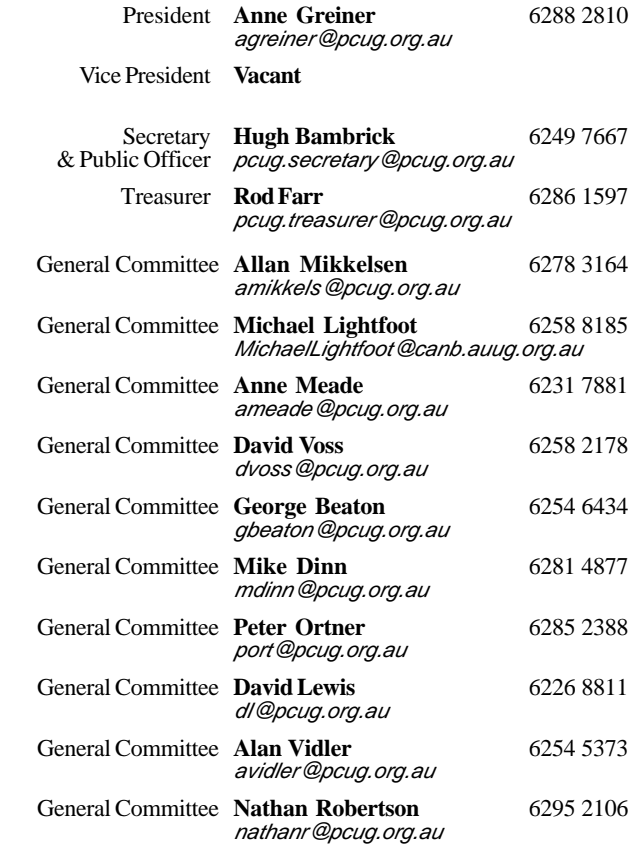

**PCUG Committee** email to: *pcug.committee@pcug.org.au*

# **Other Contacts**

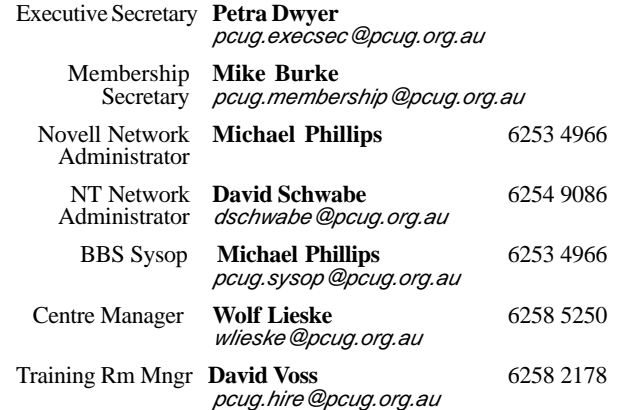

The phone numbers listed above are home numbers unless otherwise specified. **Please restrict calls to between 7.30pm and 9.00pm.**

# **How To Make Contact**

!**Postal address** *PO Box 42 Belconnen ACT 2616* **(For** *ALL* **correspondence)**

☺ **PC Users Group Centre** *Northpoint Plaza, Belconnen* **Open Mon, Wed and Fri 10am-2pm Saturdays and Sundays 9am-5pm** *(closed long weekends)*

The PCUG Centre is the venue for PCUG training, some Special Interest Group meetings and other activities. There is no charge for using the Centre for *PCUG activities*. Contact Petra Dwyer at the PCUG Centre on (02) 6253 4911for bookings.

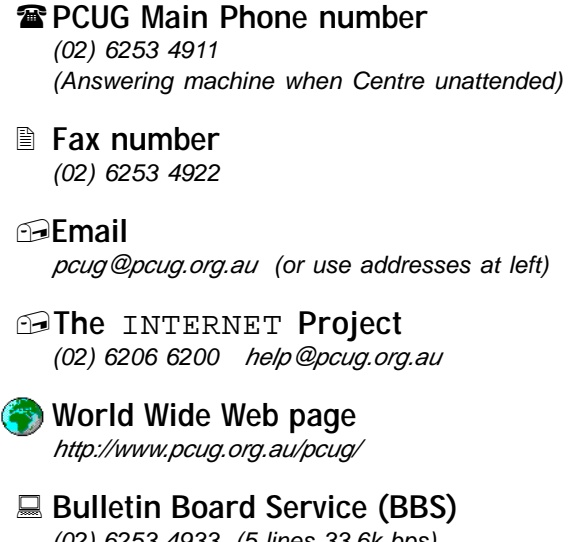

*(02) 6253 4933 (5 lines 33.6k bps) Fidonet address 3:620/243*

**18 BBS Sysop voice number**<br>(02) 6253 4966 (6.00pm - 9 *(02) 6253 4966 (6.00pm - 9.00pm)*

# **Main Meeting**

Main meetings are held 7.00pm for 7.30pm, *usually* on the last Monday of every month at Manning Clark Theatre 1, Crisp Building Australian National University.

# **New Members' Information Night**

7.30pm *first* Monday of the month PC Users Group Centre, Northpoint Plaza Belconnen.

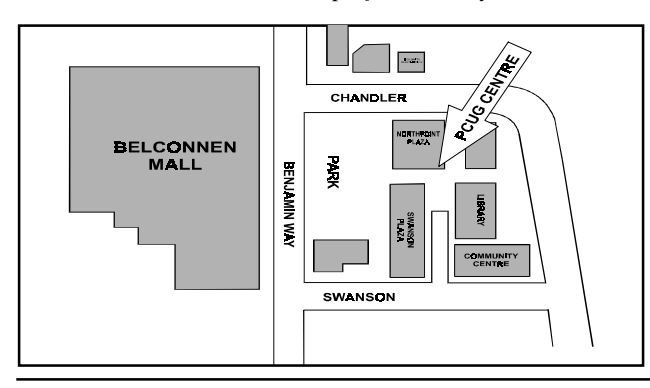

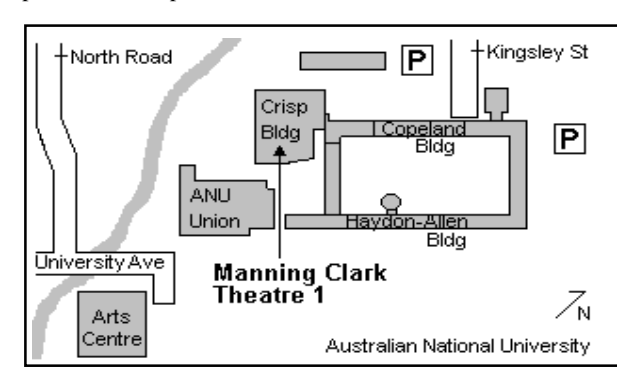

<span id="page-3-0"></span>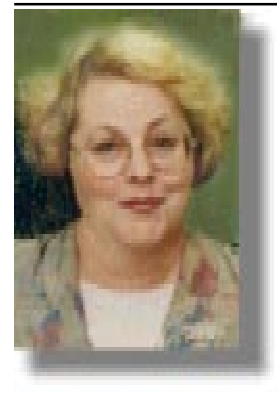

# **Editor's Desk Top Editor's Desk Top**

# *Anne Greiner, Managing Editor*

thing I need to say this<br>month is that my tale of woe last first thing I need to say this month was definitely *not* a complaint about Microsoft. I strongly suspect that my inability to load Office 2000 at that time was due to a number of factors, including the fact that hard disk space is at a premium on my system, and even though I had the minimum required, the install process may have been a whole lot happier with a little more leeway. Isn't it funny how most of us don't actually do the electronic housekeeping till bludgeoned into it? I say 'most of us' here because I know a few ineffably smug people who would never have let their systems get into that state in the first place, and who take far too much pleasure in telling me so. Oh, well, I suppose I don't (really) mind about being hung out on the line as an awful example of how not to do some things. I guess I can comfort myself with the fact that there are other people out there that still have some thousands (and no, I am not saying *how many* thousands) of old emails stashed away. One never knows when one might need to consult one of them, and as for the graphics files, and the fonts, and some of those wav files, etc., etc., the least said the better, but the same applies. I will be ruthless, absolutely ruthless, when the great electronic Agean cleanup comes.

Now, back to Microsoft. The PCUG owes a large debt of gratitude to Microsoft. Over past years Microsoft has been very generous with the group. Have you noticed that the vast majority of door prizes come from Microsoft? Over the past 12 months alone Microsoft has donated well in excess of \$10,000 worth of software to the group. There was \$1200 worth of software (Office 2000) given away at the August meeting alone, and many other smaller packages have arrived. They have also donated software for use by the editorial team, and software for review. They have recently donated a copy of

Windows NT Server (over \$1,000) to allow us to update the BBS. Microsoft are also particularly generous in allowing us to buy one copy of their products but then giving us multiple licences for use on all the training machines? So think, even as you are uttering that Microsoft joke, think about it. What software are you using on your machine at home, at work, in the training room at the PCUG Centre? Even some of our most diehard proponents of other proprietary packages have been known to use Office to distribute information to other users.

Soon, we may well have software tolerance being taught right along there with racial and religious and political tolerance to our children at home and at school. Instead of "Nah, I'm a Cruiser man, been a Cruiser man all me life', one will hear, 'Nah, I'm a Red Hat sort of guy.', and some one else say, 'Nah, voted Microsoft all me life, mate.'.

When the last trump sounds, and all those cryonically preserved popsicles are thawed out, will they have the vaguest idea of what the current generation are<br>talking about. talking about.

# **President's Letter President's Letter** *Anne Greiner*

You may notice that this edition is a little smaller than usual this month, and considerably smaller than last month which contained all those pages and pages of accounts and financial reports that we print each year. We print these not only because we are obliged to by legislation, but also because the committee is accountable to the members, and has an obligation to inform that membership of the steps taken in that governance.

The committee is elected by the group as a whole, and undertakes to run the group on behalf of the members. I have had occasion recently to discuss various political frameworks, and have come to the conclusion that the PCUG most resembles the Government of the United States of America in that a *very* small proportion of the population (read membership) votes to elect its government. In the USA it is somewhere between 12 and 16% of the eligible voters. Amazing that a in country that size that prides itself on its democratic freethinking that only 16% of the eligible voting population actually cares enough to vote. You may be surprised to realise that at the recent PCUG Annual General Meeting, 0.16% of the eligible membership voted to elect the current committee.

Now there are several conclusions that can be drawn about both the international and parochial cases here. First and most obvious is that most of the population just doesn't care. Tempting as this hypothesis is, I really don't believe that this is the situation in either the US of A or the PCUG. On the other hand, it could be said that the constituency/members have such great confidence in the candidates who present themselves for office that there is absolutely no need to vote, and the whole election is a foregone conclusion. I must

say that as one of the officers up for election last month, I infinitely prefer the second hypothesis, but am reluctantly forced to the conclusion that the truth probably lies on a sliding scale somewhere between the two extremes, and that it probably varies along that scale from year to year, depending on circumstances.

The committee this coming year has a very wide range of ages, has males and females, and has students, employed people and retired people. We have technical expertise ranging from expert to newbie, and political beliefs right across the board. Like any group of 14 or so people, we will not always agree about everything. We have had some very vigorous debates in the past on sensitive issues such as membership fee rises and categories of concessional memberships, and will undoubtedly have issues in the future that will cause dissent. What I can

# <span id="page-4-0"></span>**Main Meeting Main Meeting**

**Guest Speaker: Nilanga Wijesekera Subject: Micrografx Date: 25 October 1999**

Mr. Nilanga Wijesekera was appointed to his current role as Distribution Manager Asia Pacific, Micrografx Australia in 1998. He is responsible for distribution and channel management for Micrografx's business products in Australia and New Zealand.

Mr. Wijesekera initially joined Micrografx in 1995, as a corporate sales account manager, which required him to hold overall responsibility for developing corporate awareness and sales of Micrografx products into government and corporate accounts in Australia and New Zealand.

Prior to joining Micrografx, Mr.

○○○○○○○○○○ ○○○○○○○○

# **MICROGRAFX**®

Manager at TGE Computer Company, where he maintained their large account client base while sourcing new business through OEM deals and dealers.

From 1986 to 1992, Mr. Wijesekera was a Sales Manager for AGC (Industrial) Limited.

About Micrografx, Inc.

Micrografx, Inc. is a recognised global leader in enterprise graphics software. The company is specifically focused on providing corporations with intelligent graphic solutions that help people visually communicate and analyse key corporate information, processes and ideas to solve real-world business problems. Micrografx is dedicated to delivering solutions through highly intelligent graphicsoriented enterprise software in four

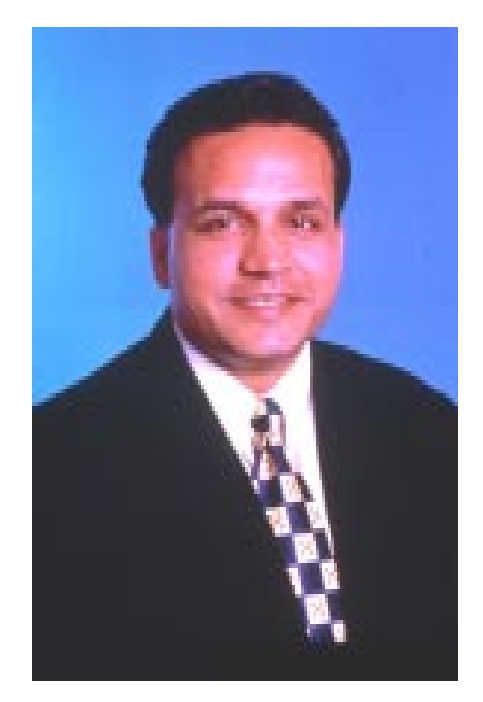

categories, including corporate business graphics, process management, network documentation and technology solutions.

Wijesekera was a Senior Account oriented enterprise software in four more information. In 1999, Micrografx delivered the iGrafx System, a one-of-a-kind, easy-to-use, highly scaleable enterprise graphics platform to address the needs of users at every level. Visit www.micrografx.com for more information.

say is that any issue brought before the committee will receive the fullest consideration, will argued through and then be voted on. As a committee we will uphold any majority decision made within that caucus to the outside world, but will take into consideration all submissions.

Scutinise what we do this year, make suggestions if you want things changed, make complaints if you don't like what we do, and remember that the occasional word of approval (when deserved) does wonders for morale. And also remember, if you absolutely hate what we're doing, and your complaints haven't had any effect, you can always vote us out at the next election. Of course you may have to stand yourself in that

case <big grin>.

& *Anne Greiner*

# **From the**<br> *Excerpts from the*<br> *SeptemberCommittee Meeting:* **Committee**<br> **Committee**<br> **Committee**<br> **Always from the previous month -**<br> *as the minutes they are taken from*<br> *as the minutes they are taken from*<br> *as the minutes they are taken from*<br> *as the minutes they are taken fr SeptemberCommittee Meeting: Note that these exerpts are as the minutes they are taken from have been confirmed by the committee. …prepared by Ann Byrne*

The Committee meeting in September was kept brief as it preceded a dinner for outgoing and prospective incoming Committee members.

Michael Lightfoot is talking to NEC about the purchase of a new proxy server for TIP. ther ewas discussion of type of box and type of operating system.

Discussion are in hand on the proposal for replacement lease equipment in the training room. Input from members, SIGs, trainers, and editorial team has been requested, and the committee will take such requests intoconsideration when making any furure decisions.

Marion Van Wely has agreed to become the new training co-ordinator. This is an important position and the Committee expressed their thanks to Marion for taking training on at such short notice.

The AGM will be at the September main meeting, and all committee nominations are in the hands of the secretary.

 $\Box$ 

<span id="page-5-0"></span>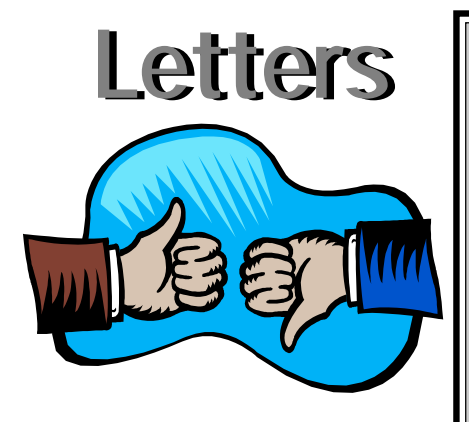

Dear Anne

As a follow up to Janette Lindesay's article in the October edition about genealogy on the internet, readers may like to know that the British Telecom directories are available on the internet now, at www.bt.com.

# **Cynthia Worringham**

*I reprint the follong letter that I posted in tip.general for the benefit of those who do not have Internet access, or who do not subscribe to tip.general . Ed.*

Subject: Re: PCUG Fees + GST Date: Wed, 13 Oct 1999 01:41:44 +1000 From: Anne Greiner <agreiner@pcug.org.au> Newsgroups: tip.general

*(...in answer to an enquirey as to why we had to pay GST now)*

Eleanor, if I were to renew my PCUG membership now i.e. October, I would be paying for membership for November 1999 through to October 2000. I pay my money to Petra for the full 12 months.

PCUG does not have to pay GST on my subscriptions for November through to June 2000, but does have to pay GST of the part of that yearly membership fee that covers

If I have not given Petra sufficient extra money to cover the GST charges on that part of my sub that covers July to October 2000, the PCUG will be out of pocket after it pays the GST to the ATO. This works out at less that 50 cents a month for me (about \$1.85 for those 4 months), but remember, we have round about 3,000 members, and for a full year PCUC would have to pay a little over \$15,000 in GST, which it just cannot afford.

I believe we are required to pay the ATO every 3 months, but our Treasurer has all those details well in hand.... Regards Anne

# **IMPORTANT NOTICE - The GST starts to bite**

First, the bad news. PCUG Membership fees will be subject to the GST. They will therefore have to rise by 10%.

And now for the worse news.

The PCUG is already incurring GST on memberships. It happens this way.

PCUG membership is for 12 months. Some part of every new and renewed membership since 1 July 1999 is in respect of the period after 30 June 2000. It is that part of the membership that is subject to GST. The amount of GST in respect of that part of the memberhip will have to be paid after 30 June 2000.

Reluctantly, the Committee has raised membership fees to incorporate the GST that will have to be paid in respect of periods after 30 June 2000.

Why doesn't the schedule of membership fees work from the day on joining? Well, there is alays a period ogf grace allowed for renewals of membership. You have until the end of the month in which you joined to renew. Counting the renewal or joining as therefore starting at the beginning of the next month means that GST is payable for whole months only.

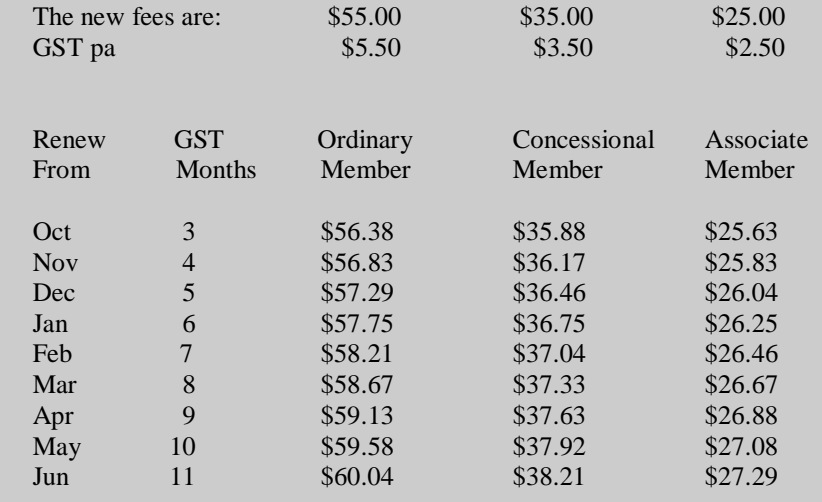

GST will also be payable in respect of the unexpired portion of TIP access when 30 June 2000 rolls around.

We intend to handle TIP in this way:

1. Any usage after 1 July 2000 will be subject to GST

2. On 30 June 2000, we will calculate for each TIP subscriber the value of their outstanding TIP credits.

3. The amount of the outstanding credits will be notionally refunded to each subscriber.

4. Each subscriber will then be notionally credited with new TIP access credits for the amount of 10/11 ths of his or her outstanding credit.

5. The value of the other 1/11 th will be sent to the ATO to cover the 10% GST on the TIP access being used after 1 July 2000.

This method ensures that all access prior to 1 July is GST free and all after is GST paid. TIP subscribers will just have to renew a little earlier!

<span id="page-6-0"></span>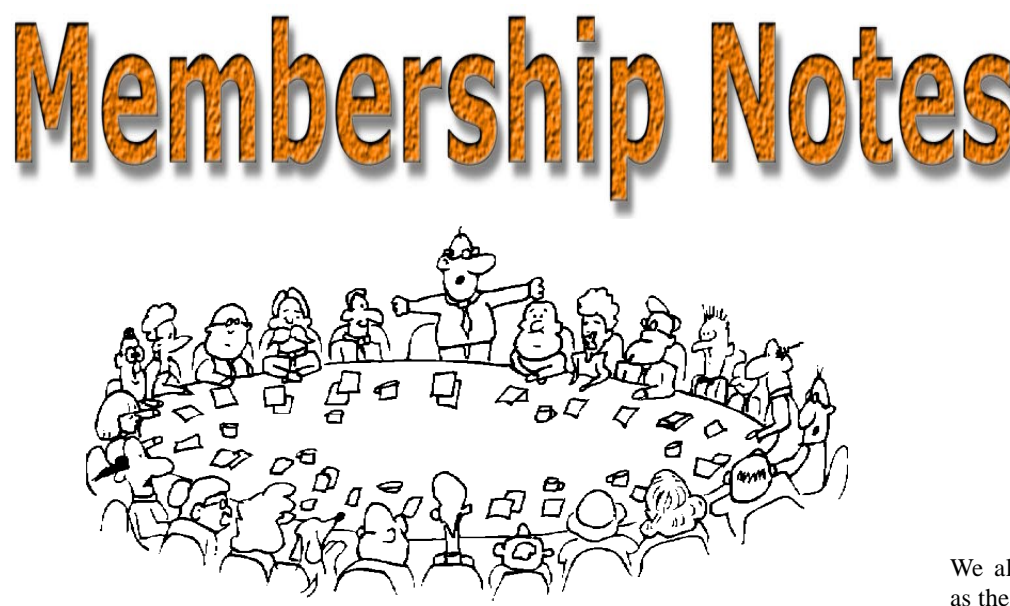

Welcome to new members reading<br>welcome to the PC Users Group. *Sixteen Bits* for the first time, Continuing members should also check this column regularly because I am sure that there will be some little surprises from

> If your PCUG membership expires at the end of September 1999 **RENEW NOW to avoid losing access to The Internet Project.**

time to time, even for the most jaded of old hands.

# **Your Membership Card**

Your membership card and, for new members, a New Member's Information Disk, will normally be mailed to you on the third Monday of the month in which you join or renew your membership. Those who join or renew after the third Monday will receive their card/disk the following month. If you lose your card, please leave a message with the Executive Secretary on 6253 4911, or contact me directly via TIP at *pcug.membership@pcug.org.au* and it will be replaced without charge..

# **Information Disk**

New members should also receive a disk containing information about the Group and its services. Please read the information on the disk carefully as you will find the answers to most of your questions there. This disk now contains

instructions on how to connect to the Internet Project.

# **New Members' Information Night**

New members are especially urged to attend a New Members' Information Night which is normally held at 7.30pm on the first Monday of the month (except January) at the PC Users Group Centre (see map page 3). These meetings are a chance for new and 'older' members (who are always welcome to attend) to meet with representatives of the Committee, to put names to faces, and to ask any questions that you may have about the Group and its activities. Tea and coffee are available, and the atmosphere is informal and friendly.

# **Main Meetings**

Our main meetings, targeted at our general membership, are normally held monthly, on the last Monday of the month. The date, venue and topic of the meeting always appear on the front cover of *Sixteen Bits* which is timed to arrive in your mail-box in the middle of the week before the next main meeting. Main meetings are also advertised in the computing section of the Canberra Times on the day of the meeting. Anyone is welcome to attend these meetings — you do not need to be a member. For main meetings, we arrange guest speakers on a variety of topics throughout the year. As an added incentive, there are usually a couple of door prizes to be won. You've got to be in it to win it. There is no main meeting in December.

# **Special Events**

We also have some special events such as the 'Bring and Buy Night' at the Albert Hall in November, and an annual Quiz Night in April. You should read *Sixteen Bits* thoroughly as special events are publicised mainly through the magazine.

# **Annual General Meeting**

The Annual General Meeting is held in September each year. Even if you are unable to attend Main Meetings regularly, members should make every effort to attend this Meeting at which office bearers for the ensuing 12 months are elected.

# **Other Good Stuff**

**Special Events**<br> **Special Events**<br> **Since**  $\frac{1}{2}$  **Special Events** such the Bindi Bin November, and an annual Quiz<br>
Hall in November, and an annual Quiz<br>
Hall in November, and an annual Quiz<br> *Night in April. You shou* For those who haven't yet learnt through bitter personal experience, please remember that TIP access is dependent on your continuing PCUG membership, and that it takes time to process your membership renewal — currently up to two weeks. We are looking at ways to reduce this time, but the best solution is for you to remember to renew early. Members, particularly TIP users, whose PCUG membership expires at the end of the month stated in the above box should renew their PCUG membership immediately. Do not delay because your TIP access will automatically be cut off at midnight on the last day of the month unless your renewal has been processed.  $\Box$ 

**Next New Members' Night 01 November 1999 7.30pm PCUG Centre Northpoint Plaza, Belconnen**

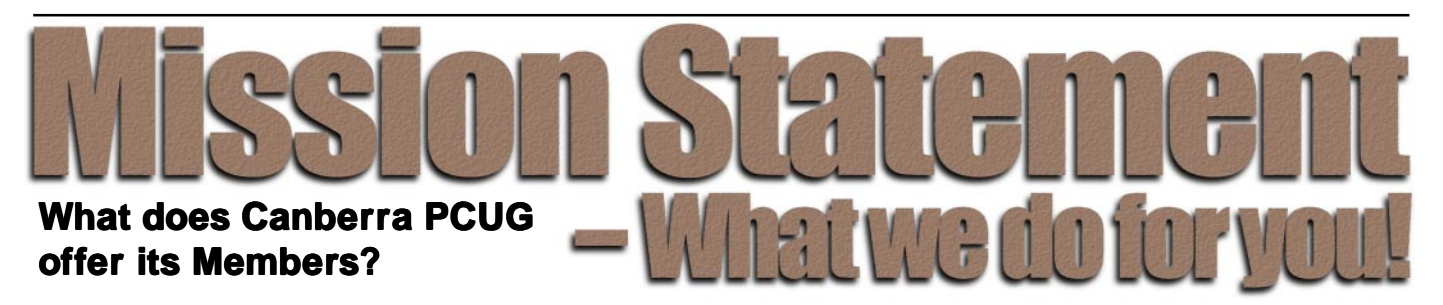

# *STRENGTH*

With about 3,000 members, Canberra PCUG is one of Australia's larger PC User groups. It was founded in 1982, and is still run for the members, by the members. The motto of the group is *Users Helping Users.*

The Group employs one part-time Executive Secretary. Most functions of the club magazine writing and editing, online services maintenance, collection and distribution of shareware, Organisation of SIG and monthly meetings etc, are performed by volunteers. The Group has a membership from all walks of life, with a broad range of knowledge, as well as access to a vast store of information and help in many fields.

# *SIXTEEN BITS MAGAZINE*

The group's magazine Sixteen Bits is published eleven times a year. It is the award winning primary communications mechanism within the group. The magazine contains articles primarily contributed by PCUG members, reviews, notices of upcoming events, contact details for the various functions within the group, a handy calendar, the new software library acquisitions, the HELP directory, vendor discount scheme, etc. The magazine is created with the aid of Adobe Pagemaker, and Microsoft Office, and other software products, at the PCUG's Northpoint Plaza office. Members who wish to contribute articles to the magazine, or participate in the editorial team magazine layout day held each month, should contact the editor ( pcug.editor@pcug.org.au). Contributions are welcome! The magazine has details on the preferred format of contributions. Contributions can be on virtually any topic you care to cover, from software reviews, to hardware disaster stories, or how you used your computer in a strange an unusual way.

# *THE INTERNET PROJECT*

TIP was styarted as a collaborative effort between the Australian Unix Users Group (AUUG) and the PCUG, The Internet Project (TIP) offers membership access to

the Internet, via 60 (soon to be 72) dial in lines. Two forms of access are provided – Limited Access, which allows people to access email and news via PINE, via a basic unix shell. Full Access provides for Point to Point (PPP) connections effectively putting your computer onto the internet, providing full access to email, news, world wide web, IRC, telnet, ftp, online-quake-playing, anything a regular Internet Service Provider offers. Full Access accounts provide 10Mbytes of disk space per account, which can be used for the storage of personal web pages, accessible via the internet 24 hours a day. TIP started for business in 1995, offering amazingly cheap access to the internet. Even with various policy changes by the group's uplink provider, TIP still manages to offer the cheapest internet access in Canberra. TIP policies are determined by the Internet Project Management Committee. The day to day administration of TIP is by volunteers, mostly from the AUUG. TIP has about 2,000 members, making it one of the largest subscriber ISP's in the region.

# *BULLETIN BOARD SERVICE*

PCUG has been offering access to a Bulletin Board Service of some description, since late 1986. The current BBS offers five-line access to Fidonet echomail areas, private Fidonet email, a local file download area, access to the PCUG's CDROM library of shareware, and ability to renew PCUG membership and perform other 'online shopping' functions. Since the widespread use of the internet, the BBS has become somewhat less exciting that it once might have been, but it still serves a purpose, and access to it is free for PCUG members.

# *MONTHLY MEETINGS*

Each month (Except January) the group holds its Monthly meeting, normally at the Manning Clarke Theatre, (1, Crisp Building, Australian National University) usually on the last Monday of the month, at 7:30pm. Each meeting has a guest speaker, usually giving a demonstration/

talk about some software or hardware product, or upcoming technology. Speakers from a wide range of businesses are invited to give their product or service a public hearing. Prior to the main meeting you can renew group or TIP membership, purchase blank floppy diskettes, or attend the BYTES SIG at the Asian Bistro in the ANU Union building. Attendees are eligible for a lucky door prize – sometimes these are valuable, once someone was given Unix software valued at many thousands of dollars. The Annual General Meeting is where the outgoing PCUG committee report on the year's achievements and what the status of the Treasury is, and this meeting is where the new PCUG committee is elected.

# *PCUG CENTRE*

Located in a modern air-conditioned office, at Northpoint Plaza, Belconnen, the PCUG centre is the site of the main administration office. It holds the BBS and TIP communications centre, an 8-machine training room with light-projector, and various training aids. There are a number of machines available for use at the centre, including a colour scanner, a CD copier, a photocopier, and access to the internet. The centre hosts the PCUG committee meetings, the monthly Hardware Setup day, and is where the PCUG magazine, Sixteen Bits, is created. The PCUG centre is staffed on weekends (9am-5pm EXCEPT long weekends such as Easter or Anzac day), and during the week (10am-2pm, Monday, Wednesday, Friday); during these times members can renew their membership, purchase blank media, or arrange access to TIP. Various training courses are on offer (\$40 for full day courses) on certain weekends, such as Word7, Excel 7, Designing a WEB page, or Introduction to the Internet. Places are limited, so be sure to book a place in advance.

# *SPECIAL INTEREST GROUPS*

The PCUG comprises a large number of people with a wide range of interests. Smaller groups of people, interested in specific areas of personal computing, get together to form Special Interest Groups, which have their own meetings, and projects. Some SIGS currently in operation are, "Coffee and Chat", "C/C++", "The Investment SIG", "The OS/2 SIG", the "Linux Users Group", "Flight Simulator SIG", "Internet Daytime Demo and Discussion Sig". Contact details are published in Sixteen Bits. Anyone can start a SIG – just ask in one of the TIP specific newsgroups (tip.general) if anyone is interested in a formal gettogether, and arrange things such as demonstrations, discussions, or picnics!

# *TRAINING COURSES*

Training courses on a wide variety of subjects from Windows 95/98 and Introductory Internet Connection to MYOB, and various programming languages are offered to our members and their families. If there is a perceived need for a particular course, our training subcommittee will attempt to organise a trainer and a curriculum.

# *MEDIA SALES*

The group offers high quality disk and tape cartridges for sale to its members at very reasonable prices. Contact the PCUG centre during its business hours (10am-2pm Monday, Wednesday, Friday, 9am-5pm on Weekends) for details.

# *SHAREWARE SOFTWARE LIBRARY*

Each month the group gets a new CDROM of the latest shareware. The magazine publishes excerpts from the current CDROM. Titles are available for download from the BBS (which is also accessible from the internet via <ftp://> bbs.pcug.org.au), and whilst this is a free service to members, the programs themselves are usually shareware, and require payment directly to the author, if you intend to use the program in question on a regular basis.

# *HARDWARE AND VIDEO LIBRARY*

Various hardware is available for loan. Currently the group has 33.6K and 14.4K modems, and ZIP drives available to members, as well as some videos including 'Developing Applications with Microsoft Office' and 'Using Windows 95'. Items may be borrowed for one week at a time, there is no charge, but you must collect and return the items yourself. Enjoy the group!  $\Box$ 

# **TIP Help Pages**

# *<http://www.tip.net.au/tip/help/>*

- *What's new History of changes to TIP help page*
- *TIP Contact Details Phone numbers, domain, proxies, email addresses*
- *Useful TIP information Time allocation, usage statistics*
- *TIP documents Agreement, Charging Scheme, Acceptable Use Policy, Access Application*
- *InternetFAQ Answers to the Frequently Asked Questions about the Internet: what is the Internet, what you can do, netiquette*
- *TIP help FAQ*
- *Answers to the Frequently Asked Questions about various problems other people may have had with The Internet Project; your problem may not be a new one*
- *'How-to' documents How to set up and use various programs needed to make the most of your Internet account.*
- *Glossary Translating acronyms, computer jargon, 'netese and emoticons like ;-) in plain English.*

# **TIP Technical Information**

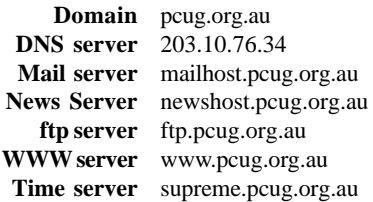

For users who access TIP as AUUG members, replace 'pcug' with 'auug' in these addresses

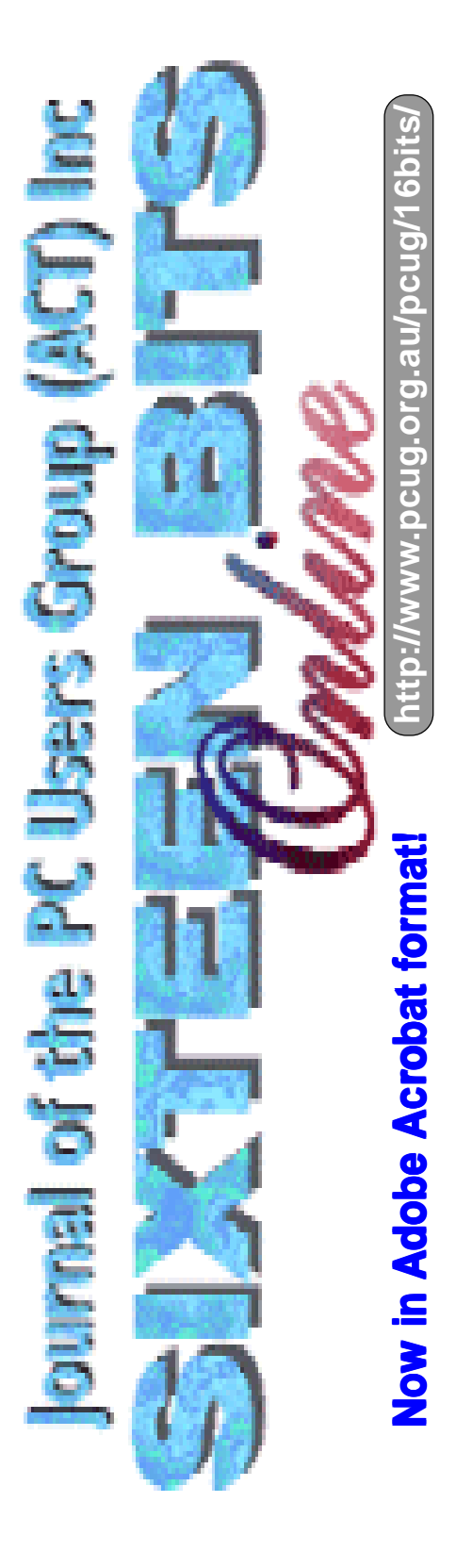

<span id="page-9-0"></span>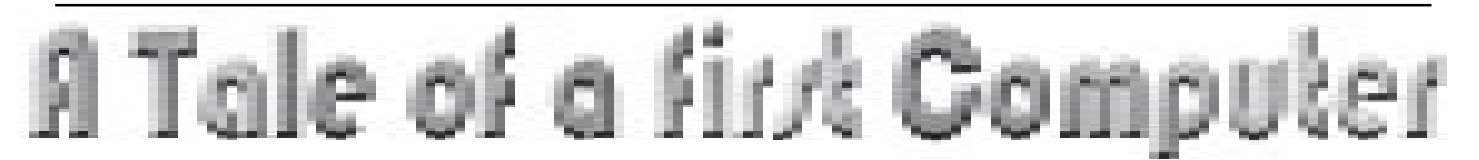

# *…by Jan Osfield and Liam Kean*

I am sitting here beside the pool in<br>steamy Kuala Lumpur contemplating<br>how I came to agree to Anne Greiner's am sitting here beside the pool in steamy Kuala Lumpur contemplating request to write a few lines for Sixteen Bits. ( it must have been the lateness of the hour that caught me off guard. )

Three years ago I bought my first computer. All the " How to buy a Computer " magazines suggest that one should have an idea about what this machine will be used for before parting with the cash. I didn't have a clue. I just wanted one. Once I had it home and up and running I still had no idea what to do with it. So I joined PCUG. The articles in Sixteen Bits were interesting and although I didn't understand everything - still don't - I virtually read it from cover to cover.

 Surfing the Net seemed to be the way to go. Everyone was " on it ", so I applied for advanced access and my lovely neighbour got it all set up for me. Now I was connected but still had no idea what to do. ( for each of the first two years I had in excess of 200 hours of unused time ). I really used my computer as a glorified typewriter and the difference between a file and a folder still leaves me looking somewhat blank.

 I now discovered e-mail. I tested the first one on my neighbour who had spent many hours explaining and fixing things in response to my S.O.S. calls. I felt very pleased with my accomplishment.

 Now, I had opened Pandora's Box and there was no stopping me. I wanted to check every five minutes to see " if I had mail ".

 Then fate stepped in and in the space of a few short months I lost my husband and my daughter Heidi and son in law Liam moved to Malaysia. E-mail became a life line and we were in contact daily exchanging long notes.

 High on my list of interests had been genealogy. Now the Internet came into its own. I subscribed to a couple of newsgroups and lurked for quite a few months. With the help of a friend in Canada I had made quite good progress in tracing my family history, but had hit a brick wall ( due to the bending of the truth by my grandparents ).

 I sat and contemplated what horrible fate was likely to befall me if I sent a request to a newsgroup for all the world to see. Literally breathless with panic I plucked up the courage to post a message and waited to be struck down. Almost instantly there it was on the screen. I received three replies from that posting. Two of them were no connection, but the third....Eureka ! ( that's the genealogy war cry when one is successful ). Contact was made with family in Wales who had no idea of our existence. I now progressed to receiving photographs via the net. What a thrill. Of course Liam had given me instruction, in point form , on just how to go about this task.

 Emboldened by this success I joined the Norfolk U.K. mailing list and jumped in feet first and posted a request for information on the name I was researching. The result.... I have discovered a cousin in Canada and with the missing pieces of the puzzle I was able to supply we can now trace this line back for nine generations. He sent it all to me via Gedcom. As I don't understand the workings of this system, I was very sensible and had the file sent here to K.L. so that Liam can do all the work.

 While helping me unravel my family tree Liam became hooked himself and we have wonderful exchanges of information on best sites and new finds. He has progressed from not knowing the names of his grandparents to having over 800 family members on his data base. Like me

he has made lovely e-mail " pen friends " from all parts of the globe.

 Now came the biggest thrill. On the 7th August 1999, on the second anniversary of my husband's death, my little grandson was born in Malaysia. Within hours of his birth I had my first glimpse of him courtesy of e-mail. Not quite as good as being there, but close!

 My youngest daughter Stephanie presented me with another grandson six days later, which brings me to the reason for speaking to Anne in the first place. I didn't want to miss anything re my mailing lists while I was away meeting the newest twigs on the family tree, and so I sought Anne's advice, which was given most cheerfully despite the lateness of the hour.

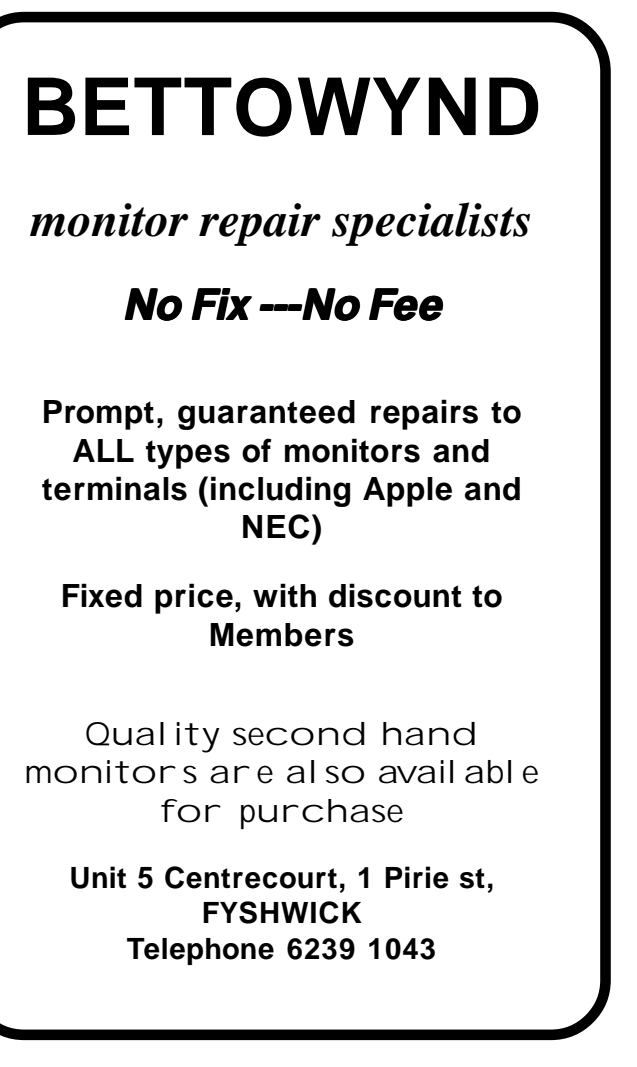

# **Are your interested in Access programming?**

We are building a pool of contractors who are interested in casual, fixed priced project work in Microsoft Access<sup>™</sup>, to help us meet expanding client needs.

We are interested in you if you have maturity, skill and flexibility.

Context is a Canberra-based company delivering small and medium-sized databases built in Microsoft Access<sup>™</sup> and SOL Server<sup>™</sup>. Our systems are built with conventional and Web-enabled front-ends.

Contact Graham Fry on 6287 1500 gfry@ozemail.com.au

Context

 Researching and genealogy on the Internet has helped me cope with a huge life style change and checking my mail and exploring new Web sites has become a daily ritual. I now make contact quite often with family and friends in America and Malaysia when we happen to be online at the same time, via a programme called ICQ.

I am slow, but I'm learning.

 Liam is currently using Family Tree Maker to record his research and the following comments are from him.

 Jan and I started with a simple program called Family Tree (V1.5) which allowed you to create a family tree and enter a limited amount of information on individuals, such as birth, christening, marriage, death and burial details. It also allows you to import a photograph for most of these occasions, which is a terrific buzz. The important aspect of it, which we were both to find out later, was that it was GEDCOM compatible. GEDCOM is a standard genealogy file format that was developed by the Mormons. If your program is "GEDCOM compatible" that means that it will allow your data to be transferred to other genealogy software, with supposedly little effort and loss of information. I wouldn't recommend buying any program that is not GEDCOM compatible, as the amount of data you collect can get quite large and the last thing you want to do is re-enter it all every time you upgrade to a new program, which believe me, you will want to do.

 However exciting it was to watch the family tree develop over time, we quickly discovered that Family Tree V1.5 was quite limited for storing lots of information on individuals, and we personally found it was not particularly user-friendly. So, having developed a bit of a sense for what it was that we were wanting, I stepped up investigations into other, more advanced programs. I was amazed how many there were. Some of the best ones are reported to be; Brother's Keeper (BK), The Master Genealogist (TMG), Family Tree Maker (FTM), Roots, etc. I must admit it was difficult to decide what to go with. Most, if not all are available in a demonstration version so you can have a lot for yourself. Just look up the above names in any search engine on the web and you will find their associated web sites, from which you can download.

 In the end I settled on FTM (V6.0), mainly because it was rated as the No.1 program (in terms of sales I believe). All programs have their positive and negative points, but I believe FTM is a good starting program for most budding genealogists. It is simple to use, it's quite cheap (if you download the demo version from their website and then purchase the 2-CD version directly from them it's only US\$39.90). I wouldn't recommend purchasing the 8-CD version unless you think you have a lot of relatives in the USA, as the extra CD's are just data CD's for US records. They may come in handy for some, but I believe they have next to no information on Australian records.

 Another good thing about FTM is that they have a well established website, with much feedback from users, so you can review what problems others are having using it. There seems to be good technical support from the developers also. I had an early "out of memory" problem using FTM and discovered many ways to overcome this from their discussion database on their website.

 My advice would be to not worry too much about the program you're using in the beginning, you will soon find your feet with any of them. Just make sure to keep good records of the information you gather. I didn't in the beginning, and I'm paying for it now. Happy researching everyone!

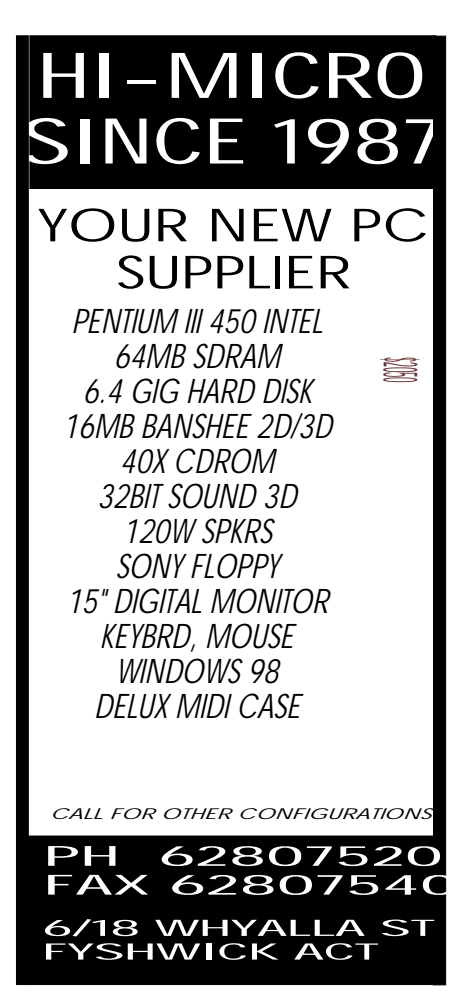

# <span id="page-11-0"></span>ALL YOU'LL EVER WANT (OR NEED) TO KNOW ABOUT

# *…by Jim Fogg*

First, just a couple of definitions: 1.Gravity. - That which keeps our feet firmly on the ground (or the density of the wort that determines the alcoholic content of the fermented beer). 2.Light. - As in 'to see the light', or the opposite of 'dark'.

Most people know that if you can accelerate a rocket, missile, spacecraft, whatever, to a sufficiently high velocity it can escape the force of earth's gravity and set off into outer space. On the other hand, if you could have launched the projectile from the moon then the required "escape velocity" would have been lower simply because the moon's gravity is lower than that of earth's. Similarly, escaping from a more massive planet such as Jupiter would require a much higher escape velocity.

So does this mean that we can set off into the wide blue yonder from any planet no matter how great it's gravitational pull? Well, actually, no, we can't.

Enter my old pal Albert Einstein (We were both Patent Examiners). One afternoon tea-break, Albert scribbled away on the back of an envelope for a while and then announced that he had just written a proof that light always travels at a fixed velocity of 186,000 miles per second. He elaborated that if in fact you took a searchlight up to Mars, pointed it at Earth and turned it on, it would take about ten minutes before we actually saw it light up. Well, we took his word for it, finished our tea and went back to examining our navels....'er.... I mean our patents.

The next afternoon Albert indulged in some further scribbling and then announced that he had written a further proof that it was impossible for anything to travel faster than light. He was right of course, and there's the catch.

If you try to launch anything into space from a body that has such a large gravitation "pull" that it's escape velocity

is greater than the speed of light you'd be spitting against the wind. It just can't be done because you can't get it moving fast enough. Not even light itself (at 186k miles /sec) can escape - that's why we can't see such a body. Any light it may have cannot escape from its gravitational force. We can of course see the effect it has on other bodies and the way it deflects light from other bodies, so we know that something is there - we just can't see it. It's a black hole!!

So how does a black hole get there I hear you cry? And what happens if we get caught in one?

Well that's another story of course.

&

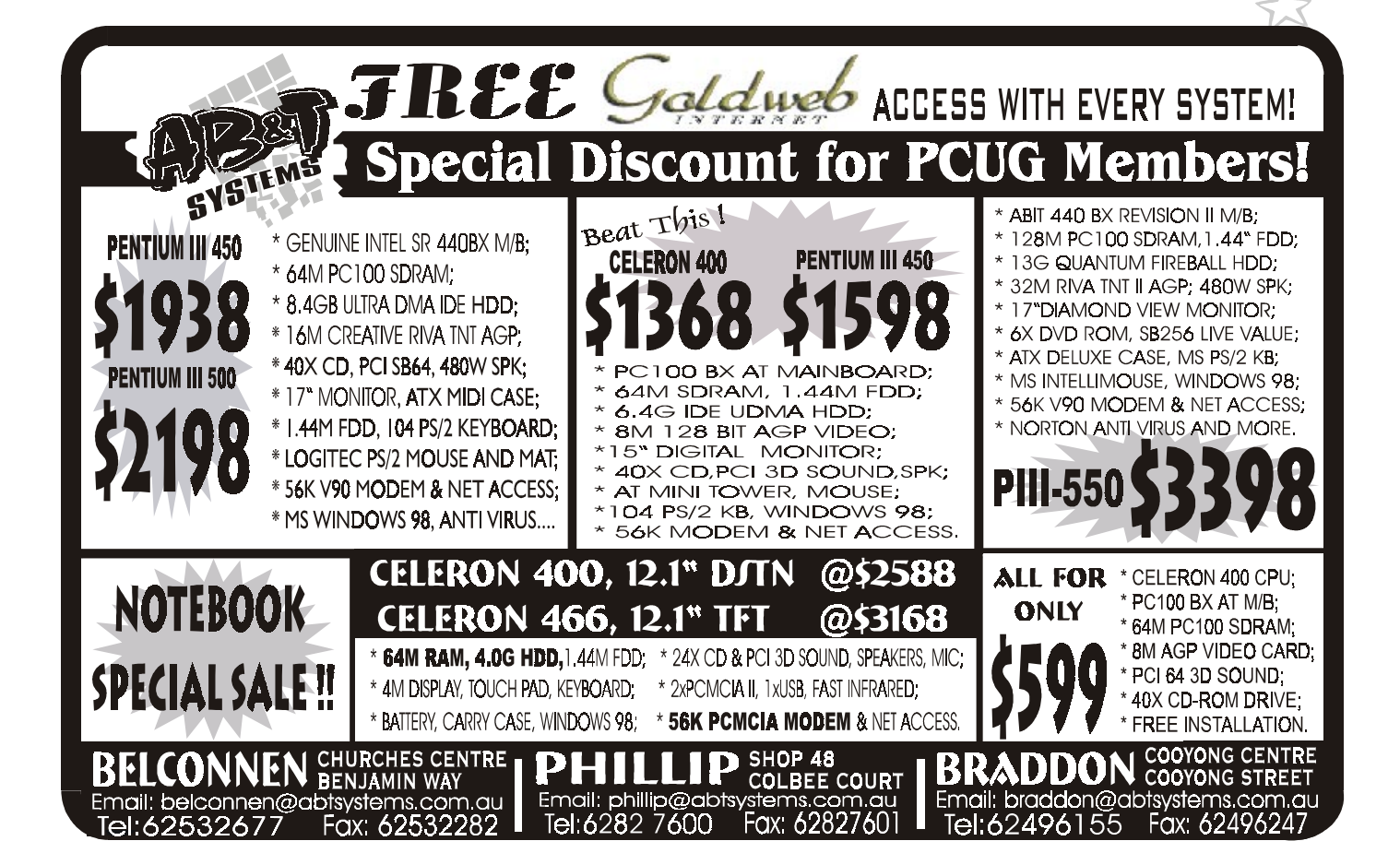

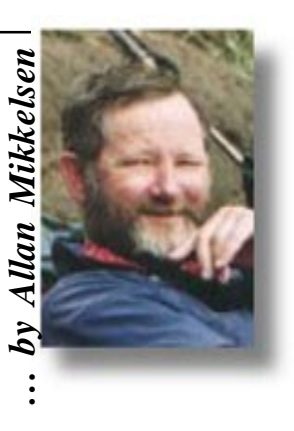

<span id="page-12-0"></span>**A** new computer to run as a new<br>
proxy server has now been<br>
the time this Sixteen Bits is published proxy server has now been the time this Sixteen Bits is published. Hopefully, this will enable us the solve the problem of "Forwarding denied ... sibling relationship ..." that has exasperated most of us. The problem is caused by a slight incompatibility between the proxy software run by us and our peering partner, Interact. As often happens in computing, the error message is less than helpful, and in my opinion anyway, quite wrong.

This episode has also highlighted the fact that many TIP users do not bother to read the information provided by the admin team. The details of this "sibling relationship" problem, and a work around, were posted to the tip.announce

newsgroup and on the TIP and PCUG home pages. However, users continued to ask about this "strange problem" and complain when they received a short sharp response. We always suggest that all users should read at least the tip.announce newsgroup to see what is happening with the system. While the

often self help. The tip.announce newsgroup also contains the "Mail hogs" list, produced each week to show users over their mail quota. Even if you think you keep your mailbox cleared, you should check this list

motto of the PCUG is "Users Helping Users", the most useful form of help is

# The Internet Clinic

*Internet Clinics are normally held at the PCUG Centre, Northpoint Plaza Belconnen the first Saturday of each month 9.30am to 1pm. There is no cost involved.*

*So if you (or another PCUG member you know of) are having problems you (or they) will be welcome to attend. It is suggested that you call the PCUG Centre on the day and check with the staffer that we are not overloaded before coming along.*

*To get a problem on your PC resolved it is essential that you bring all of the following items with you:*

- *PC and Monitor, plus all interconnecting cables*
- *Mouse*
- *Keyboard*
- *Modem*
- *Modem power supply*
- *Modem cables from PC to modem and from modem to telephone socket*
- *Modem and PC manuals & documentation*
- *All of your software disks i.e Win3.1. or Windows95 disks/CD*

*If you don't have a PC to "fix" but you want to get some guidance on some particular aspect of using TIP, please feel free to come along and simply talk to us.*

*Clinics are not a free software/modem installation service. We do expect you to have made a reasonable attempt at getting the software installed & working.*

*dschwabe@pcug.org.au*

# PROJECT

**INTERNET** 

THE

you to unexpectedly appear, and your mail to bounce. If you need to clear your mailbox, or see exactly what is in your mailbox on the server, there are two suggested methods. You can use a telnet client to connect to supreme,pcug.org.au, and then follow the limited access menu to the pine mail system. Further assistance on how to do this is given in the TIP Help system, [http://www.tip.net.au/tip/help/.](http://www.tip.net.au/tip/help/) If pine is beyond you, one of the web based mail reading services can be used. Some TIP users currently use mail2web (<http://> www.mail2web.com) or thatweb (<http://> www.thatweb.com) for this purpose.

regularly as some mail software may cause

# HI-MICRO SINCE 1987

# Hi-YOUR PC'S PARTS SUPPLIER

*Blank CD \$2.10 Mini AT Case \$55 Midi ATX Case \$85 24x CDROM \$79 15" pnp Monitor \$195 Genius Net Mouse \$25*

*CALL FOR OTHER PARTS*

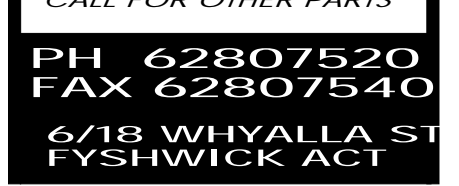

# <span id="page-13-0"></span>*Windows 95 Update*

Windows 95 is not dead, and judging by the amount of support available it seems to be guaranteed a long tenure yet. It has been significantly updated since its release and is constantly being kept up to date. Microsoft lists six separate versions of Windows 95 with the version numbers and basic file dates in the following table.

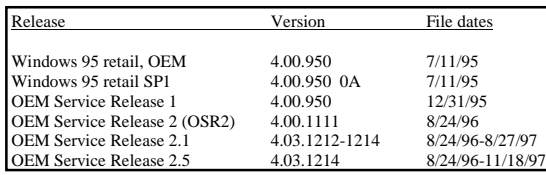

Knowing your version number is essential to safe updating as it is easy to degrade the operating system by applying the wrong update patch. I have done it when I applied a Win95 update to my Toshiba laptop from the Toshiba homepage. Now I am more careful where I get my updates and what I read about them. Among other differences update files will invariably have a higher version number and more recent date than the original files. But then, who commonly checks file version numbers – even when

#### ○○○○○○○○○○○○ ○○○○○○○○ *…continued from page 13*

Maybe you cannot find what you want in the TIP Help pages? There is a search function which may find it. Alternatively, the information is not there. The pages have all been prepared and updated by volunteers and it needs someone with expertise in the subject to provide the information. For example, we could do with some details on how to configure Microsoft mail systems to work with TIP. If you would like to help, send an email to helpmaster@tip.net.au and we will include new information in the help pages. A feature that is needed is instruction on how to send mail in plain text rather than the default proprietary format favoured by Microsoft. Much of this mail is either difficult or impossible to read by users with non-Microsoft mailers. It is annoying enough to the helpers that we are investigating implementing an auto responder for some of the system addresses (such as help@pcug.org.au, webmaster@pcug.org.au etc) which will reject HTML mail and ask you to resend it in plain text. &

they are available? I checked the date after the disaster.

To determine your Windows version right click on My Computer and then left click on Properties. My OSR2 reports version 4.00.950B, which is common, but my basic file dates are correct at 24 August 1996. Except, of course, for those I have since updated.

Updating from Microsoft is the safest way to do it as their updates include a tool that checks for applicability. But other sites **1** are friendlier, more informative and often more easily accessible.

The Update Information Tool that Microsoft uses is Qfecheck.exe, not present in Win98, where QFE stands for Quick-Fix Engineering. Qfecheck reads the registry and installed file versions to determine what updates are installed on the computer, whether update files are missing and whether registry information matches that of installed files. It is available independently from <http://> support.microsoft.com/download/ support/mslfiles/QFECHKUP.EXE.

It is interesting to note that my Windows version number appears correctly here on the Registered Updates sheet. Not all system update files appear in the registry, and these can be found through the Updated Files Found tab. While all this might be fascinating to some of us, you do not need Qfecheck to get your system updated and keep it that way if you are not comfortable using utilities like this.

I have two main sites that I regularly visit to keep up to date, and without prejudice I will recommend them to you.

The best structured is probably the Windows 95 Update Centre at <http://> www.winmag.com/win95/update95.htm. With the backing it has it must be a responsible site. At the time of writing it features updates for the Media Player, Y2K and the Dial-Up Networking 1.3 module, amongst others. The media player may not interest you but nobody should still be accessing the Internet with less that the latest dial-up networking software. The Y2K problem is still around, even in Windows 98, and is everyone's concern. Links to Microsoft open up to a new IE 4.01 Service Pack 1 that I downloaded and can thoroughly recommend to those of you who are reluctant to make the leap to

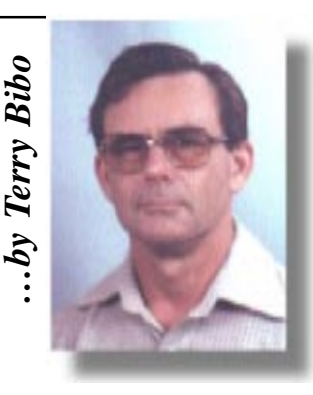

IE5; and to grouped and graded packages for updating from the various versions of Win95. You will get a lot of value from here with very little probability of difficulty. And you will have Microsoft holding your hand for the really critical stuff.

• WINDOWS 95 SYSTEM UPDATES at www.walbeehm.com. This has **VERY** detailed notes from a highly respected site about many updates, in which the author is specific about their use and misuse, with advice on when **NOT** to install them. Essential reading. I wish I had found this page before I got myself into trouble. He reveals limitations in Qfecheck and fixes them in his own program called ListQFE. He dissects the Dial-Up Networking 1.3 module and lays its bones bare for general perusal. He actively and profitably employs links to related Newsgroups, other Win95 pages and the Microsoft Knowledge Base, and writes forms to make access easy for us. This is not bedtime reading but is a great source of information. **Engoy of the Control of the Control of the Control of the with the computing.** Finally, I sample a lot of the with the with the with the with the with the with the and misuse, with advice very detailed notes that the auth

I can't tell you what updates you should install on your system. That is an individual choice whose spectrum ranges from 'If it ain't broke, don't fix it' to 'I've always got to have the latest'. But certainly these two sites will open up avenues and opportunities to explore a wide, balanced choice.

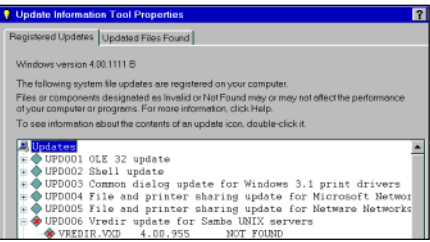

Finally, I suppose, the ultimate upgrade to Windows 95 is Windows 98, and there the whole routine starts all over again, with many of us already running Win98 SE (Second Edition). And Windows 2000 is already running on some computers, and just over the horizon for rest of us. &

Enjoy your computing.

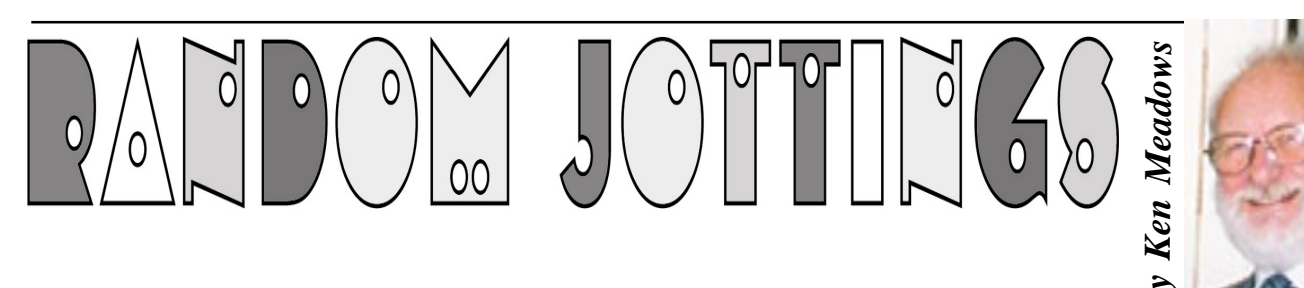

# **WINDOWS 98 SECOND EDITION**

Last month I referred to my installing Windows 98 Second Edition. The first problem I struck was the failure of Notepad to open. Now, I had installed the freeware NotePad+, a replacement for Microsoft's Notepad as described by Terry Bibo in July's 16 Bits. I first thought I should uninstall NotePad+ but of course I could not read the text file associated with it which tried to load into notepad. So I opened it in Word. This did not help me directly but it did give me the idea to look at the properties of notepad.exe that was, if I had thought about it, Microsoft's Notepad reinstalled by Windows. Simply replacing it by the NotePad+ exe file (same name notepad.exe so Windows would not know it had a cuckoo in the nest) had it working as good as ever.

That has me slightly worried as some programs, especially those that purport to be better than Bill's masterpiece, frequently change original Windows files. How many more timebombs are ticking away in my Windows?

And for those who do not know how to look at the properties of a file, simply right click on it with the mouse and the very last option is "Properties". Click on "Properties" and all is revealed.

### **CD ROM DRIVE TRAY**

The CD Rom drive has a button on the front to eject the tray. The tray can be returned either by using the eject button or by gently pushing it in. I have been pushing it in but recently I read that the eject button should be used as pushing it in may cause problems with some drives. It's up to you what you do but no hardship to use the button. Remove your coffee cup first! (Joke, in case I give somebody a bad idea.)

#### **MAINTAINING THE HEALTH OF YOUR COMPUTER**

Why is it that when I start to write about something one of the popular PC magazines comes out with an article on the same subject? This time it's PC USER (August, September, October 99), telling it's readers how to use Microsoft's utility programs for Windows 98. The author of that article is more knowledgable than I

am and he covers most of the utilities provided by your friendly mega billionaire. I will just write about the ones I use and how I use them.

Windows 98 has a Maintenance Wizard. He (Wizards are male, aren't they?) is launched by selecting Start / Programs / Accessories / System Tools / Maintenance Wizard. Using the Maintenance Wizard you select certain maintenance tasks to be carried out automatically at a selected time. The task the Maintenance Wizard does is by no means a complete list - only the basic tasks. I hope you are not expecting me to tell you how to set him up, because I am not. My maintenance tasks I usually do once a week, on a Saturday. How often you carry out these maintenance tasks depends upon the amount of time you use your computer and the things you use it for. If you just write the occasional letter, maybe every six months is not too infrequent. On the other hand, I use mine daily and am a sucker for utilities claimed to be just what every user needs. And the discs included with PC Magazines give me great pleasure. Mind you, these U Beaut utilities rarely live up to the hype though the occasional one warrants a place on my hard drive. The others finish up where they should have been in the first place, in the bin. So I try and go through my maintenance routine once a week.

I have written about my desktop folders. Among the folders is my utility folder that includes a "Hard Disk Maintenance" folder and a "Registry and File Maintenance" folder. These two folders contain shortcuts to maintenance routines. You know all about short cuts? They are icons which when clicked, open the item - which can be a file or folder associated with them. The icon can be anywhere you want to put it. To make a shortcut for a file or a folder, click on it with the right mouse button, click on "Create Shortcut" and a shortcut to the file or folder appears. You can tell it is a shortcut by the little "s" at the bottom left hand corner of the new icon. It is also useful to be able to rename these icons to something you understand so you will know what the program does or the folder

contains. To rename something you click on it with the right mouse button and select "Rename" - try it yourself but remember to press "enter" after you rename it. That right mouse button is handy.

Before I actually use these routines I delete all files in the various TEMP folders on my hard drives. You will probably have a number of temp folders like I have, in various places on your hard disc/s. If you do not know where they are, a search in Start/Find for Temp will tell you and you may find them full of junk, especially if you are in the habit of trying different programs. Then clear your Recycle Bins. A word of warning here. If you have deleted files that you may later find you want (I know the right move in the main of the main that wants (in the right mouse button and select "Rename" - try it yourself but remember to press "enter" after you rename it. That right mouse button is handy.<br>Before I

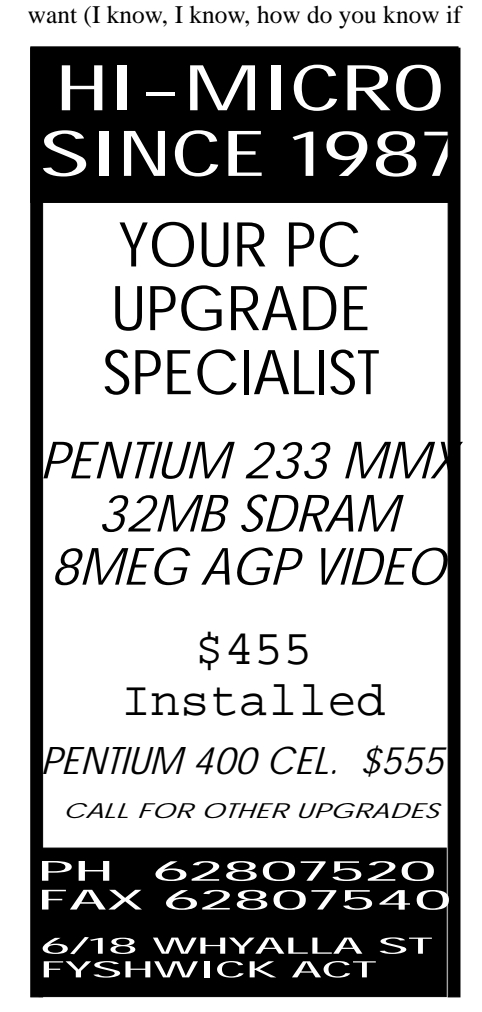

you are going to need them later?) it is a good idea to copy the likely ones to a special directory oops, folder which you can really delete some months down the track. Now you can start the real work.

# **Microsoft Check Links.**

This program finds and eliminates dead links and shortcuts. This is found in C:\ProgramFiles\Win98RK\Checklinks.exe

Microsoft Registry Clean. Cleans out redundant registry keys. When run it does what it is supposed to do, then creates a file in the same directory (folder) as Registry Clean listing the bits removed. If you wish to undo the action, run this file and the bits which Registry Clean removed are put back into the registry. If you open this file by clicking on it with the right mouse button and clicking "Edit", you can see what has been removed. Don't click on "Run" or double click with the left mouse button or all the good work will be undone unless of course you want the action reversed.

As new file is created each time it is run so the number of files build up. Every so often delete them but keep the last two in the unlikely case you have problems. I have a shortcut to the folder in which Registry Clean resides so I can, if I wish, look at this file with the funny name. My latest one has the filename "KENMED 19990926 094729.Reg" which tells me it's mine and gives the date and time created.

I had regclean.exe but was not sure exactly where I got it from so tried to find it to put the information in this article. As it was a Microsoft program I tried the Microsoft site. As usual, trying to get information from a Microsoft site was a frustrating experience. No way could I find it so I loaded up "Ask Jeeves", an excellent search engine, put in "regclean.exe" and the first answer was a link to Microsoft to download regclean.

Easy Clean. Not a Microsoft program but a very good freebie. I am not sure if this does what Microsoft's Reg Clean does but if you run Reg Clean then Easy Clean, Easy Clean shows many more bits to delete. The instructions say to back up the registry first which is always good advice when fiddling with the registry. I do not back up and I know others who use Easy Clean without backing up and we have never had a problem, touch wood. If you use it without backing up and you have problems, don't blame me! This freebie can be downloaded from the Internet as Eclea1\_5.exe. A word of warning here. Easy Clean has other

options but I have never tried them as it can be dangerous to delete programs and items that you are not sure about.

Scan Disk. Having tidied up the registry the next step is to tidy up the hard drives using Scan Disk. Scan Disk is found at C:\Windows\Scandiskw.exe. This is a very important routine. Your hard disc is the hardest working (not a pun) part of the computer as it is spinning away all the time the computer is switched on which causes general wear and tear. Because of this constant activity most hard discs wear out after a few years. Further, the "read/ write heads" which ride on a cushion of air above the spinning disc platters can crash onto the surface of the disc if subject to bumps or jolts. As well, power surges can cause problems to your data.

Scan Disk can be set up to do two types of tests. Tests on the files and tests on the surface of the hard disc. Because my hard drives are new I only do the surface scan test occasionally. In a years time I shall do regular surface scans but for the moment I have it set up to test the files. This battery of tests looks for invalid filenames, invalid file dates and times, bad sectors, lost clusters, invalid clusters and cross-linked clusters. I have it set to automatically fix these problems which

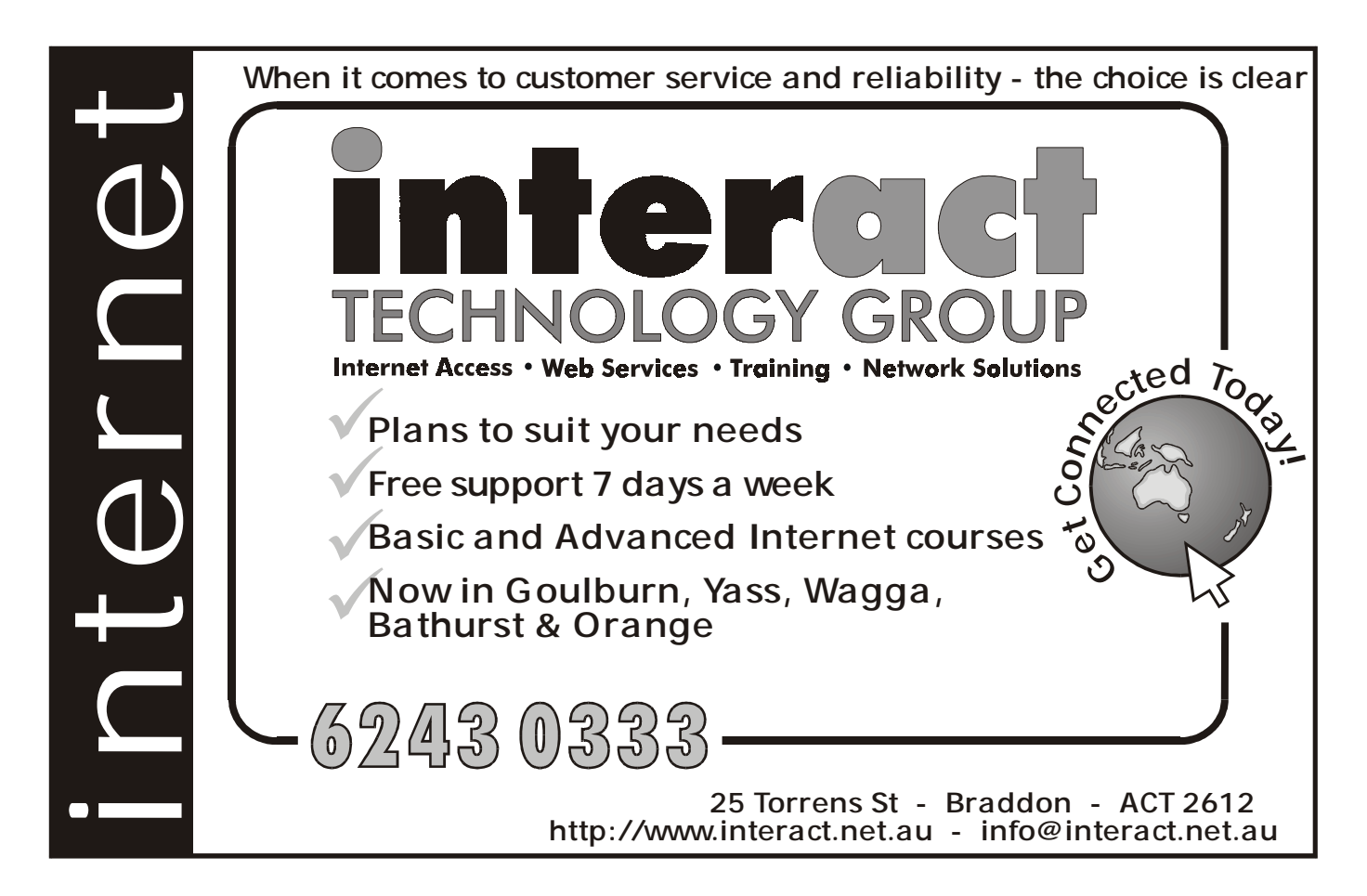

# **14 years of corporate, SOHO and personal computing support – that's reliability!** *We supply systems, upgrades, software, components, monitors, printers. We design and build to your exact requirements, using the best components. We'll install your software, and do a demonstration test run before you take delivery – that's reassurance!* **L&S ASSOCIATES ALWAYSFOR QUALITY SERVICE & PRODUCT** PHONE OR FAX FOR PRICES , VISIT OUR WEB SITE **www.ls.com.au** FOR DETAILS, CALL IN FOR GUIDANCE ON SYSTEM NEEDS PH: 6257-7555 69 PATERSON ST, AINSLIE, ACT 2602 FAX: 6247-2880

seem to occur in even the best families. If the surface test is not done these tests do not take very long to carry out.

Because of its importance and the various options, Scan Disk deserves a whole article by itself. Not by me.

Disk Defragmenter. Found at C:\Windows\Defrag.exe. Its job is to eliminate file fragmentation from the hard disc. When a computer has been in use and files are deleted and added, the files become fragmented - that is, a file is stored in scattered bits over the hard drive. When windows goes to open a scattered file it has to make several stops to collect the various pieces. This slows it down. If a lot of files are fragmented even the fastest hard disc can slow to a crawl. This is not serious, like the file problems Scan Disk corrects, but disk defragmenter tunes your hard disc by physically rearranging files so each file has its clusters stored contiguously

It can also be set to track the applications you use most frequently. This information is used by the program to store these files on the part of the disc which can be accessed most quickly thus improving load times and overall performance.

Defragging is the most time consuming part of looking after the health of your computer. The first time a drive is defragged it can take hours on a big drive. Done regularly it can be done while you have a meal or even your morning coffee if you enjoy your breaks like I do.

Then there is the routine I do occasionally, Microsoft System File Checker. Found at C:\Windows\System\SFC.exe. This program takes a snapshot of the system's configuration and uses it as a basis to compare future configurations. If it detects corrupted, missing or replaced system files it can restore the system to a previously stable configuration. To tell the truth, I would have to study the available options more deeply than I have done to get the most out of this utility and I would probably wait until the system acts strangely before taking it seriously.

Finally, don't forget your mouse that sits on your desktop or mousepad so patiently. Look after it's bodily functions and it will reward you by obeying all your commands without fuss. Turn the mouse over and remove the ball by turning that circular piece on its underside. You will see two long slim wheels and a larger diameter wheel. When you move the mouse the ball turns them and the action is transferred to the mouse pointer on your screen. If these get dirty, and they will no matter how clean your desktop and pad, the pointer sticks and moves erratically. You can feel the jerky movement while using the mouse. Clean them by using a small pointed plastic rod or similar to pick the gunk of the moving parts. I have never had to clean the mouse ball but perhaps that's because I attend to the mouse's bodily functions regularly. Do this every week and the mouse will love you for it.

# **GENEALOGY**

Looking at the GENEALOGY NEWSGROUPS is one way to improve your knowledge and to get almost instant answers to your problems. Note I said "problems" - not answers to your research.

I subscribe to four and it is recommended that before you contribute, either by making an enquiery or answering an enquiery, lurk. Now a "lurker" is someone who reads but does not contribute to the newsgroup.

And why should you lurk? Well, after looking at a newsgroup for some time you will notice that there are a number of persons who are knowledgeable and frequently answer questions. You will also notice that some questions are repeatedly asked. It is also noticeable that occasionally one of the knowledgeable persons is flamed, and VERY noticeable that the person flaming is usually one who has never answered a question and frequently is a newcomer to the group. These "flamers" are usually persons without a sense of humour and/or of a different nationality and unable to understand the nuances of the language. By lurking you will get to know how to ask a question and importantly, what not to ask.

Genealogy is about research. Your research. Do not expect to get instant answers and expect others to do your research for you if you are capable and in a position to do it. Some examples from "soc.genealogy.britain".

"Where is York?" Wherever your ancestors came from, get a decent map of the country. A motorist's road atlas three inches to the mile will locate most places and for England, certainly show York. A village your ancestor came from 150 years ago may now be a suburb of a large town and not show in the atlas, or you may have

the name spelt wrongly. Say you cannot find it in your atlas and you will get lots of help.

My Great Grandfather John Smith came from London. Could someone please look up the English 1891 Census for me? It is explained that the 1891 Census is not indexed, that there were millions of people in London at that time and it could take a researcher several years to locate the entry. In many cases such an Enquirer is located with access to an LDS Family History Centre where they can do their own research on the Census entries.

I am new to this and researching my name SMITH. Could someone please give me all the information on the name Smith? Surprising as it seems, some people believe that somewhere, somehow, details of their ancestry is waiting for them to pluck from this mythical somewhere.

These are actual questions asked and the same or similar questions are asked from time to time. Always give as much detail as you know, such as location, full names etc. By lurking you will get the feel of the group, learn a lot, and not ask questions which show you have not bothered to read a beginners guide to

is quite acceptable to ask a "how" question. It is not ignorance but laziness that is not liked. Also, if someone has a disability that prevents him or her from active research, saying so will get them help.

There are many genealogy newsgroups and the ones you should subscribe to are the ones that relate to your research. How do you know what they are? I imagine all, or most browsers, allow you to quickly search the newsgroups that TIP, or your ISP have access to. In my case I use AGENT. This is how it is done in Agent and if you do not use Agent you will have to puzzle it out for yourself or get someone who knows your browser to help you. It is not impossible but tedious to look at the newsgroup list.

genealogy or do any research yourself. It he may add it for you.  $\Box$ Before you do this, download the full list of newsgroups. While online and with Agent loaded, click on Online/Refresh Groups List. My list has over 31,000 in it which shows I have not updated it lately as the Webmaster of TIP has gone through and deleted half of them, the ones unlikely to be requested. If you know of a geny newsgroup that is not in the list, perhaps if you ask your Webmaster nicely he may add it for you.

To subscribe to a newsgroup/s in Agent, click on Group/Show Groups and Folders/All Groups and Folders. The full list of newsgroups appear. Click on Edit/ Find. A box comes up labelled Find Group. In Find What put Genealogy then click Find First. The first newsgroup with genealogy in its name appears. If you wish to subscribe, go to Group/Subscribe and click on Subscribe.

Whether you subscribe or not and wish to continue, press "F3". You will then be shown the next genealogy newsgroup. Carry on in this fashion, until you run out of genealogy newsgroups. Only subscribe to two or three at your first attempt as you will find some have over one hundred posts a day. Only download the headers - a "header" is the title of the posting. If you are interested in a header, mark it for retrieval next time you go on line. Once you are in the swing of it, each time you go on line you can download e-mail, new headers and the bodies of messages you have marked. Mark and read off line.

Newsgroups, like reading century old newspapers, can be timewasting. There is so much of interest not related to your own research.

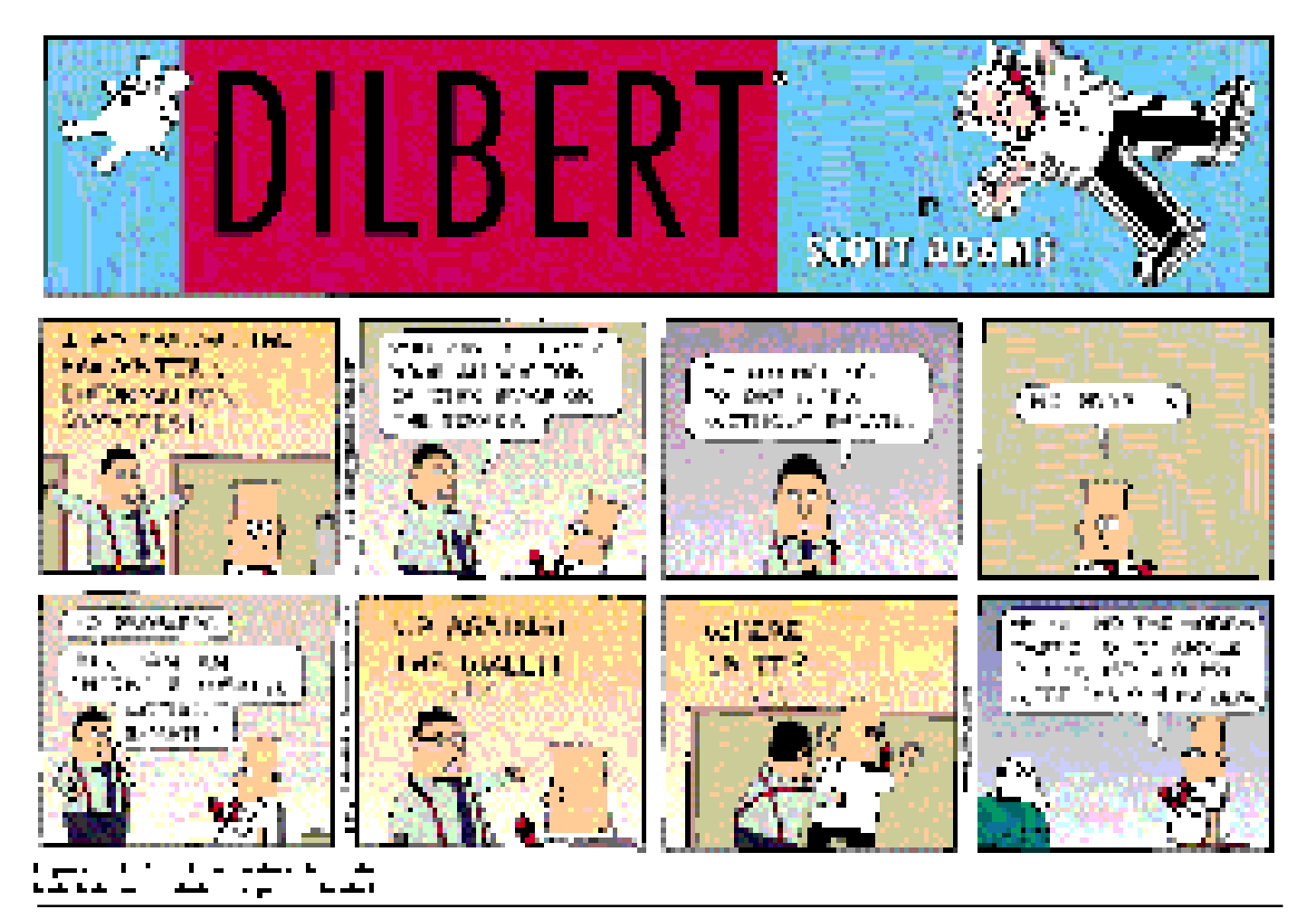

**18** *November 1999* **SIXTEEN BITS**

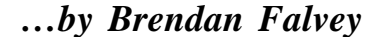

<span id="page-18-0"></span>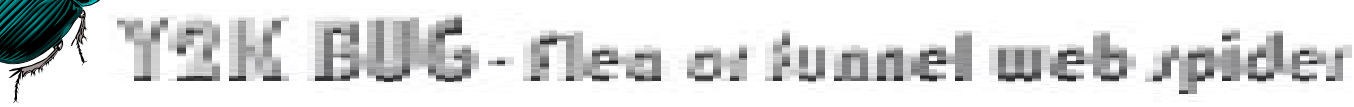

Tread with interest comments by Chess<br>Crawczyk on the Y2K bug. I agree with<br>most of his comments having recently<br>come to similar conclusions myself. The read with interest comments by Chess Crawczyk on the Y2K bug. I agree with most of his comments having recently Y2K for PC owner/operators is real but has achieved the size of an ocean rather than a muddy pothole. Chess addressed the hardware checks and I felt it appropriate to address the Operating System and applications in a little more detail.

I came to my conclusions when I had reason to look at the Y2K bug for an organization. Only date sensitive applications would be critically affected. These applications include financial, booking and planning applications. I discounted word processors since any date problems here would be more of an annoyance rather than a business killer. The real problem lay with major organizations and their old main frames. Some innovative ideas to set the clock back 7 years seemed on the face of it a good idea. I suggest the caveat is provided you cleared away all previous data from after that date to prevent overwriting and ensure that all your applications function correctly, go for it. I understand some applications are date conscious and may

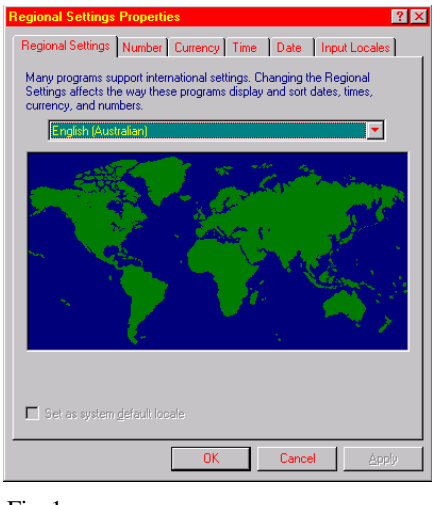

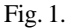

refuse to function on the basis they are not yet born; sort of Forward to the Past.

Firstly, I considered the hardware the primary problem since it affects the underlying date reference. I ended up categorizing hardware into compliant, partially compliant and non-compliant. The first requires no explanation. The partial compliance is hardware that recognized 2000 and following leap years correctly but is unable to automatically rollover to 2000. However, they are able to recognize 2000 when the CMOS clock is manually reset. This should not be a problem for PCUG members. I suspect some early attempts at compliance caused all years beyond 2000 to be set as leap years. It is not a problem for most business computers except for business (mission) critical servers that are required to remain operative during the roll over period. Individual businesses would need to evaluate this problem based on their own needs. Otherwise, shut down before the New Year break and then manually reset the partially compliant computers at boot up after the break, say 2 minutes per computer. Minimal costs are involved.

A funny thought crossed my mind reading comments in Chess C article. Imagine a traveller arriving at an airline check in desk on the 29 February 2000 only to be told the day did not exist because the computer said so!

Back to software, Microsoft and most other major software vendors list all their software and its degree of compliance. Windows generate their own calendars but rely on the underlying clocks being aware 2000 exists, not necessarily compliant. Microsoft is probably the most important since most of us, love it or hate it, use DOS or a flavour of Windows. Later

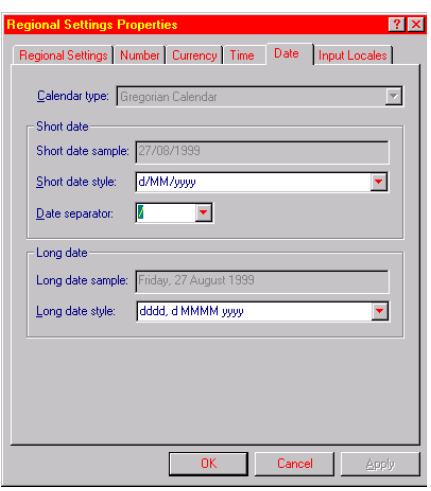

Fig. 2.

versions are generally compliant with "minor issues". Minor issues seem to come about from the use of a sliding window of dates such that two digit dates say between 1930 and 2029 are handled implicitly, eg 21 is recognised as 2021 not 1921.

I chose to ignore word processing since in their unmodified form they are not date critical. The worst that could happen is an inserted date would require manual modification. It is not going to cause catastrophic problems except perhaps in legal or financial agreements.

For Windows 9x and NT you should set the system date to use 4 digits in its short date format. The following is a guide to ensure your short date uses 4 digit years. Start the correction by left clicking on Start|Settings|Control Panel|Regional Settings. The Figures below are from NT 4; Win 9x format seems to be the same. Check the regional settings tab (Fig1) displays "English (Australian)" and then select the Date Tab. In the short date Group (Fig 2) ensure the short date has "yyyy" rather than "yy". If there is no "yyyy" forms select the basic format you like and then edit it to contain "yyyy". While this will not guarantee no problems it should minimise any that may occur.

For those who are dyed in the wool DOS aficionados I believe Microsoft has released upgraded executables for date sensitive core programs in DOS.

For date sensitive applications (say spreadsheets) ensure that you format years as 4 digits and then ensure that 2 digit dates are handled as intended eg 01 is recognised as 2001 rather than 1901. If all else fails take the extra effort to enter 4 digit dates and sleep easier. Then at least the educated of us can correctly enjoy the new millennium in 2001. Unfortunately, most media morons have not realised or have conveniently forgotten there was no year zero only year 1. Last time I subtracted 1 from 2000 I got 1999. Hence, 2 millennia are not up until 2001, even the Victorian media were smarter than the current mob.

I may be cynical but the primary gain for Y2K PC compliance seems to be for compliant and software hardware sales. Still any excuse to upgrade that ancient 2 year old beast on or under the desk. I suggest the reality of the Y2K problem is likely to be an anti climactic flea bite rather than a civilisation threatening funnel web spider bite; unless the nuclear weapons people get it wrong. &

<span id="page-19-0"></span>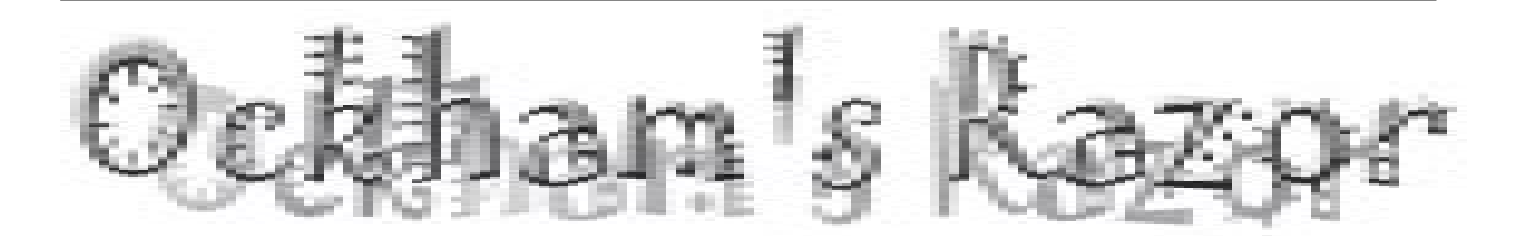

Robyn Williams: Towards the end of<br>next month the Prime Minister's<br>Science Council will sit to consider next month the Prime Minister's Science Council will sit to consider a subject vital to Australia's future: The public awareness of science itself. Here to offer a few thoughts in advance of the meeting is Berry Anne Billingsley.

Berry Anne Billingsley: OK, are you ready for this? What does a scientist look like? Aha! It's a trick question, isn't it. We all know the right answer to this: A scientist isn't an old man with white wiry hair and glasses, wearing a lab coat. Oh no. A scientist could be a young man, or even, female!

So what do you think you get if you ask a bunch of schoolchildren to draw a scientist? I tried it out today and they drew (wait for it) old men with lab coats and glasses and wiry hair. Why? After all our efforts to tell them that scientists are ordinary people, why did they do that? As someone who works in education I was cut to the core. So I asked them, 'What's this?' 'It's a mad scientist,' said one. 'Are scientists really mad?' I asked. My artist looked dismayed. 'No,' he told me blankly. Feeling heartened, I persevered. 'And do all scientists wear glasses?' I asked. 'Some do,' came back the reply, as if in defence of the colourful caricatures they were presenting. 'And are they all men?' I ventured. 'No', chorused the class. And then, as if repeating a phrase they'd heard many times, they chimed up, 'Scientists are just ordinary people.' I felt smug, for a moment. 'Then why did you draw mad men in lab coats?' I asked them. They shrugged, as if to say, 'Well what else is there to draw?' These kids knew what a scientist looks like, but if you were aged eight and given the option, would you draw someone who looks like your mum, or would you get carried away with black glasses and wild hair? It stands to reason if you ask a computer-literate youngster to draw something, they draw you an icon. Yes, an icon. These kids are used to seeing cartoon symbols on the screens of their computers and as they scour their minds for an icon of a scientist, then the mad boffin is what comes to mind.

I too grew up knowing what a scientist looks like. My father is a scientist. He has white wiry hair, spectacles on the end of his nose. He points his finger when he gets excited; he's so intelligent he sometimes scares people, and he's certainly a little mad about his robots. The ugly truth is, I was parented by a stereotype.

But credit where it's due: he brought me up to believe that I could too be a scientist. So it wasn't a stereotype he promoted so much as personified. Anyway, back to the kids. My experience seemed to show that the media, or the education system or whoever else is responsible, has done a jolly good job of telling them what scientists are and aren't. And just to be really sure, my final question to them was, 'Who here could one day be a scientist? Put your hands up if you think you could.' Without a pause to think, up went the hands. 'Nah, nothing to it.'

Can it be that we've done such a good job persuading kids that science is a cinch that they've started to believe it?

The more I think about it, the more I think it's true. When I was a kid at school, if you were a bit good at science, which I was, then you belonged to a secret clan who had a different kind of brain to everyone else. 'Do you understand all that stuff?' the uninitiated majority would say, admiringly. 'I do', I would say with halfclosed eyelids. Back then, science was like magic, indeed scientists could weave magic. Eggs would be mysteriously sucked into bottles, green froth and purple smoke would materialise from beakers of unassuming looking liquids, pens would appear to bend in water, newspapers would become amazingly heavy when you tried to lift them with a ruler. This is how science was sold to our youngsters. Why is it so? Science has the answer. But only the elite few can understand it.

But that was then, and this is now. Science is no longer presented as a mystery tour or a magic show, now it's a science of everyday life. Science is all around you. There's a science to hair day and a science to skateboards. Learn about friction stiction, gravitational potential and centres of mass, and hey! you may be able to skateboard better, bounce higher on the trampoline and balance better on your bicycle.

Back in my day, we had an awe and a respect for science. We knew that science was always right. When I was at university, the only way to get a decent mark in a physics practical was to get the right answer, and to do that, you rigged the results. There's no way, using the apparatus provided, that a student could carry out the investigation as described, and get anything like the answer in the textbook. Components were missing, instrument needles were weighed down with rust, batteries were flat, and crocodile clips were bent beyond usefulness. But as each group of students mysteriously produced ever more accurate results, there was no reason for the lab technicians to check on the quality of the apparatus. And so the vicious circle continued. The only way to pass was to work backward. First you looked up the answer in the book, then you drew the straight line graph, then scattered some points around it, and then deduced what readings you should have taken.

But I'll bet you now you'd get extra marks if you could find a flaw in the investigation.

Science is common as muck now, and it's aimed at the everyday student. Even the history of science is being rewritten to present science and scientists in a new down-to-earth way. Scientific discovery was a noble affair, great minds thinking great thoughts. It was dignified. It was Einstein with his faraway look. It was Newton under his apple tree.

Today's portrayal of the history of science sees it as a much dirtier business. These days we mix the stories of scientific struggle and success with stories about scientific cheats and frauds and flukes. Penicillin was discovered by accident, Milikan rigged his oil drop experiment. These days we know that no scientist

# What does a scientist look like ?

worth their salt does an experiment with an open mind. No, they know the answer they want and that's the answer they get.

There are countless examples out there, and we delight in reading about them. This shift hasn't come about by accident, it's a deliberate move to portray science more realistically, to open it up to the people. Now science is for everyone. How it's all changed. About ten years ago I wrote an article for New Scientist. I came across it the other day. The editor gave it the title 'The rise of scientific media slang'. I wasn't sure I liked it, but since it was my first article to get into the mag. I would have been happy to have it called anything, provided they put it in.

Anyway, the essence of the item was to point out some of the wonderful word games that journalists come up with to get people interested in what was then considered a dull subject. There was 'acid rain' instead of 'acidic precipitation', 'big bangs', 'pancakes', and 'test tube [Image] babies.'

And then I stopped. That's odd, I thought, you don't hear that phrase 'test

tube baby' much these days. Now it's IVF, or in other words, in vitro fertilisation. How odd. Don't the public need to have their science jazzed up and watered down and squashed into shape any more?

When I started my journalistic career, science was like Latin, a strange language that could only be translated by scientists and highly trained scientific journalists, like myself. But 20 years later, and everyone thinks they understand it. Maybe people aren't afraid of science any more. I almost laugh as I say that. Of course people aren't afraid of science. Pah! it's all just theories, isn't it? Science is made up by scientists and scientists can be wrong. Sorry, but they're just ordinary people doing their job, which happens to be thinking and experimenting and stuff. But we all know they also go shopping and have holidays and drive the kids to school and eat fish and chips on Fridays. And of course, they make mistakes. And when they do,

we're not afraid to tell the scientists that they've got it wrong.

In the bad old days, no-one was going to argue about whether their premature baby should go into a newfangled incubator, we were just thankful to have it. But now every punter has an opinion on whether Dolly should be cloned, whether tomatoes should be engineered not to ripen, whether money should be spent on space research or bionic ears.

I was at a children's playground at a fast food restaurant the other day. I was watching my three-year-old and another kid racing each other up and down the plastic slide. The other kid's grandmother came over to catch her man at the bottom. And zap! she got a shock. I knew it was coming, I could see his hair sticking up like an advert for a van der Graaf generator. And as he touched Granny, his hair flopped back into place. 'Ow!' she exclaimed, 'what caused that?' The boy's mother looked up from her newspaper. 'Friction', she said, as though that explained everything. The grandmother looked unconvinced. That was it? With that word, the whole experience was explained? I think not.

To actually explain the shock scientifically requires you to call on an awful lot of scientific models. First you need the notion that matter consists of atoms, and that these atoms have electrons loosely tired to their cores. Then as the child's bottom slides down the slide, you need to imagine that some of these electrons are rubbed off. This creates a charged up child. I always knew fast food made kids hyper.

Anyway, the child now has an electrical potential relative to Earth. When he comes in contact with the grandparent, electrons charge off towards Earth to lower the potential back to zero. So where does the stabbing pain come in? Do the electrons jump so quickly that they rip out flesh as they go, or at this stage does another model get called in: the notion that nerves speak electrically to the brain, and that this flow of electrons mimicked the electrical signal of a distressed nerve or even send some muscle into spasm? Anxious to get it right, I got on the phone

> to one of my scientists friends to give me his version of events. 'No,' he said, 'even this is not the final explanation.' In this example I'm told, the current is too small to trigger a muscle spasm, but the voltage and hence the energy we're talking about is comparatively large. I don't want to scare you, but I think the number of 10,000 volts came up in the conversation. The truth is horribly complicated. As the electrons jump from one place to another, they suddenly release energy; this energy transforms to heat; the heat heats up the skin, the nerves in the skin detect the heat and send a message to the brain; the brain receives the message and the mouth says 'Ow!'.

> All in all, that Mum did pretty well to sum the whole thing up in a single word, don't you think?

> But my point isn't so much to question whether she was aware of this web of

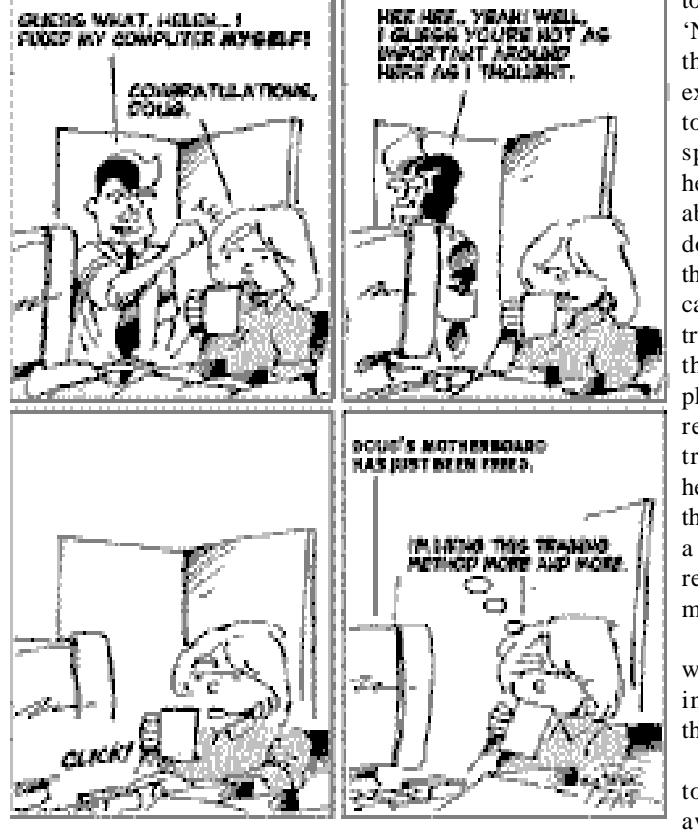

explanations, so much as to point out how comfortable she was with the idea of calling on a scientific term.

Science has a whole new image these days. So what's caused this shift? Here are a couple of things I've noticed.

Firstly, we have much more time these days to think about things that don't directly affect us. Science has given us technology and technology has given us time to take a break from scratching out a living from the soil, and now that we have the time, we find we can pontificate and philosophise and hypothesise with the best of them.

It reminds me of that joke where the man says, 'I make all the big decisions in my house; my wife makes the little decisions: what we should eat, where the kids go to school, where we should live, where we should go on holiday.' Anyway he goes on and on and on, and then he says, 'And I decide whether we should have a GST on food, whether humans will ever reach Pluto, yes, the more important things.'

A second influence is money. Scientists who can promote themselves and their science tend to get more funding than scientists who hide away in their labs. Science used to be carried out in secret by monks hidden in abbeys. Now it's big business. Scientists are forced to take an interest in self promotion. When I started in journalism, I had to beg the scientists to let me use analogies that ouch! might slightly distort their science. Now the scientists are offering them up themselves.

The ugly truth is that scientists are still as weird and wonderful as ever, and that science is still just as difficult to understand. But now we think we understand it. I suppose this is a good thing, but I can't help but remember that phrase, 'A little knowledge is a dangerous thing.'

Meanwhile, and more importantly for me, what's going to happen to all the scientific journalists once we're not needed to translate science? Maybe we could be redeployed. Maybe, since we've done such a good PR job for science, we could be given the ultimate challenge: we could be asked to look at the most deadly, most secretive, incomprehensible subject and turn it into something friendly, comprehensible and interesting. I'm talking about: Law.

Robyn Williams: No, that's just too hard. Berry Anne Billingsley brings the wonders of science to young people in Melbourne. &

 Ockham's Razor is broadcast at 8.45am every Sunday and repeated at 2am every Thursday on Radio National, the Australian Broadcasting Corporation's national radio network of ideas.

The transcripts are reprinted here with the kind permission of the Australian Broadcasting Corporation.

Tech Support: "How much free space do you have on your hard drive?"

Customer: "Well, my wife likes to get up there on that Internet, and she downloaded ten

hours of free space. Is that enough?"

Customer: "So that will get me connected to the Internet, right? Tech Support: "Yeah." Customer: "And that's the latest version of the Internet, right?" Tech Support: "Uhh... uh... uh... yeah."

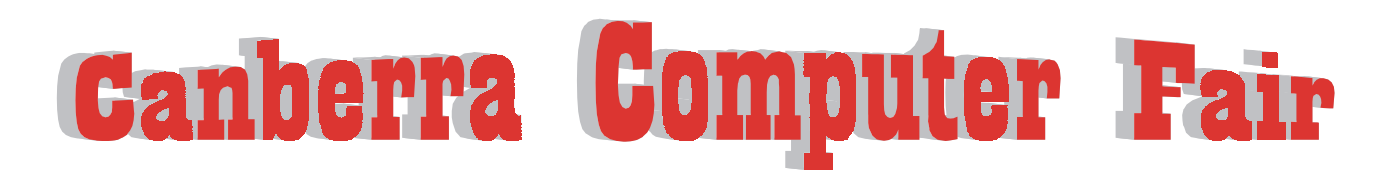

National Hockey Centre Mouat street, Lyneham Saturdays: October 23, November 20, December 4

Thousand items of hardware, software & accessories at wholesale prices. Much more than a computer superstore.

Open 10am to 3pm Entry \$2(Kids Free) For enquiries call Hazel or Glenn on o414 96 1117 or visit our web site

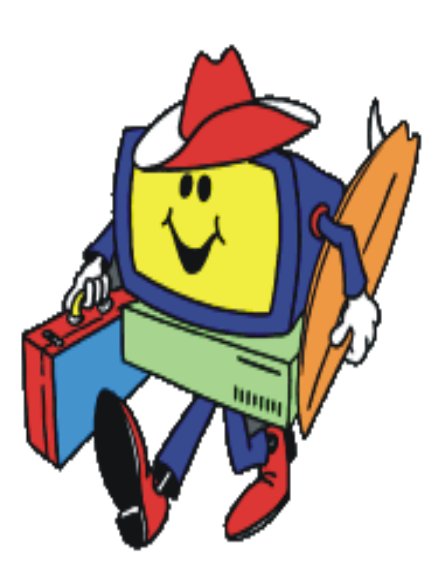

# www.computerfairs.com.au

# <span id="page-22-0"></span>STEMS Windows 98 **Super Toolbar** Entry Menus {STEMS}

TEMS lets you have instant access<br>to any folder, nested sub folder,<br>application, utility, or drive, from a to any folder, nested sub folder, application, utility, or drive, from a hiding, cursor-bump, drop-down list anchored to the top of your screen.

STEMS utilizes the Taskbar's Toolbars function in its origin, but allows numerous individual "Stem" sub menu launch bar iterations on the same horizontal Toolbar, without stacking. At the present I personally have seven individual Stem iterations on a single width launch bar sitting hidden in a drop-down at the top of my screen, with room for more before running into a scroll situation.

Obviously setting STEMS up, allows one to remove lots of clutter from the Desktop and also from the Taskbar. It allows selecting various applications, utilities, folders, nested subfolders etc., to list under each individual STEM "header". The speed comes from being able to bump the drop down, click on a Stem header and immediately see a list of what you have chosen to locate there.

The following are just three examples to get you started. Use your imagination and create other individual Stem menus to suit your own needs...

Create 3 sets of folders:

# C:\STEMS\APPLICATIONS STEM\APPS C:\STEMS\FOLDER STEM\FOLD C:\STEMS\UTILITIES STEM\UTES

Shortcuts to applications go into the APPS, subfolder.

Shortcuts to often visited folders into the FOLD, subfolder.

Shortcuts to utilities into the UTES, subfolder.

{Keep these subfolders with shortest possible names to allow more room for more individual additional Stems to be located across the STEMS bar.}

Next, working from the desktop window with Taskbar showing, Right click the clock {or any blank spot in the Taskbar or Systray}. When the Taskbar's context menu appears, select the Toolbars/New Toolbar command, and use the "New

Toolbar" dialog to locate and open the C:\STEMS\APPLICATIONS STEM folder {NOT the APPS folder}, and click OK.

 Toolbar on your Taskbar. Move the APPS That should place a new "APPS" Toolbar from the Taskbar to the very top of your screen, by placing your mouse pointer over the vertical toolbar "handle" on its left side, and when the mouse pointer turns into a double-headed arrow, drag the toolbar to the very top of the desktop and drop it. It should stay anchored there. This will be the base on which we will build our STEMS.

Now {\*\*\*this is important}, Right click an empty spot on that APPS Toolbar at the top, and when the context menu appears, select the Toolbars/New Toolbar command. Again, use this dialog to locate and open each of the other two remaining {"STEM" named} subfolders you have created, "FOLDER STEM" and "UTILITIES STEM". Those subfolders should now appear in turn on your new Toolbar, which we will now refer to as the STEMS bar.

{\*\*\*important because this will add additional Toolbars to the original toolbar, not to the Taskbar}

Things You may wish to do in each individual Stem on the STEMS bar...

Right click each in turn, and in the resulting context menu...

DISABLE the "Show Title" option.

ENABLE "Auto Hide" and "Always On Top".

Drag each individual Stem horizontally to the location on the STEMS bar to where you want it to reside, by grabbing it by its "handle" and dragging it to that location.

If you have set a STEMS Toolbar, and have created a "Fold" Stem to gain fast entry to the folders and subfolders of your choice, you may get aggravated when wishing to look at several folders in sequence.

Example... You are about to do a Defrag, and you have opened the Windows\Temp folder to delete its files,

# *…by TCS member L. A. Anderson*

then you wish to go to the Netscape\Cache folder to delete its files, followed by the Windows\Recycle to remove all the files. An obvious sequence of choices.

You can't get directly back to the "Fold" Stem via its own open window because when you try to back out, you simply run back up the C: root file management tree, instead of going straight back to the Stem window to select another desired folder.

The simple solution is to hit ALT+F+F, and you will be placed right back in the "Fold" Stem window ready to select a subsequent folder.

The TCS hopes you will find this to be useful... enjoy.

Copyright Tucson Computer Society. 4444 East Grant Rd #104 Tucson AZ 85712

<http://www.aztcs.org/index.html> Mailto:landers@azstarnet.com

○○○○○○○○○○○○○

 $\Box$ 

Tech Support: "All right... now double-click on the File Manager icon"

Customer: "That's why I hate this Windows - because of the icons - I'm a Protestant, and I don't believe in icons."

Tech Support: "Well, that's just an industry term sir. I don't believe it was meant to..."

Customer: "I don't care about any 'Industry Terms.' I don't believe in icons."

Tech Support: "Well... why don't you click on the 'little picture' of a file cabinet... is 'little picture' OK?" Customer: [click]

<span id="page-23-0"></span>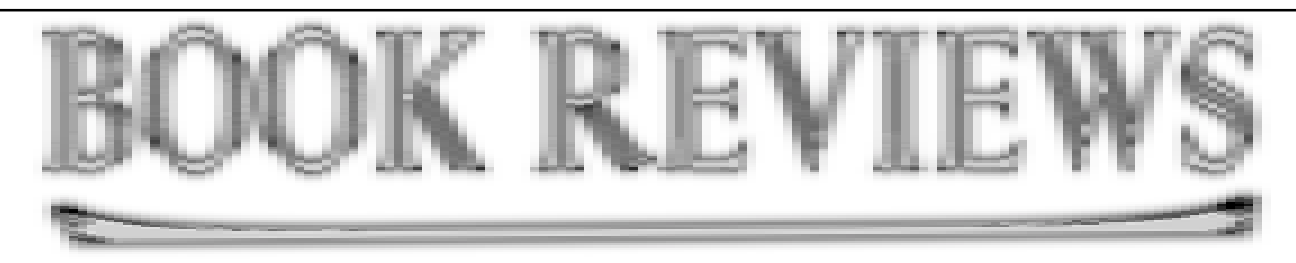

# **Special Edition Using Microsoft Access 2000 Roger Jennings er Jennings***…review by Alan Laird*

Taters to Intermediate to Advanced<br>Level Users If you're a<br>professional Access database Level Users If you're a professional Access database developer or a serious Access enthusiast then this book will provide you with a very solid understanding of not only how to use and get the best out of Access, but also the forces and attitudes shaping the program's evolution. Rating itself as suitable for Intermediate to Advanced user level, the book's 1296 pages and associated CD are a tome of easily accessible and detailed information about Access and its cultural landscape.

The book assumes the user has an existing knowledge of the program, saying "You have acquired Access and want to learn to use it more quickly and effectively. Or you may be considering Access as the database manager for your yourself, your department or division, or your entire organisation."

Thus Access is not treated as a simple application development tool. It is considered as a sophisticated program with many flavours, characteristics and tricks which enable users to create and manage sophisticated applications in secure networked environments.

The book, however, could be used by beginners, in that the early chapters cover all the fundamentals of table, form, report and macro design in relatively

simple language, with only occasional references to more advanced topics of VBA Code, Access Data Projects, SQL Servers and the like - aspects which are not particularly meaningful to nonprofessional programmers.

What it covers What does the book cover? The book comprises 31 chapters grouped into seven major sections arranged in increasing levels of detail and complexity. It suggests you use the book in a linear, front-to-back manner for the first four sections. That is up to and including "Publishing data on Intranets and the Internet" which finishes on page 706. That is a big ask. There is much a beginner or less experienced Access user could skip however, and I found that I

used the book as a reference

**(alaird@pcug.org.au)**

being able to extract, filter, sort and display required database information. Poor query design is a very common source of error. The book provides detailed information about the different types of queries, how to use them, and how to use filtering criteria so that only records matching defined criteria are displayed.

Thereafter follows a section dealing with forms and reports. These are used to display and manipulate database information on the screen and for displaying information on the printed page. This is followed by the

intranet and internet publishing section referred to above.

The next three sections cover more advanced topics. Section V, "Integrating Access with Other Office 2000 Applications", covers the use of charts and graphics, and the integration of the program with Word and Excel.

The section "Using Advanced Access Techniques" provides a chapter on database design. This is a topic which I see as fundamental to the use of the program and which might better belong in the earlier sections. In my limited and amateur experience, database design takes a great deal of thought and attention and is crucial to the proper operation of the application. Design tends to be a bit iterative, as what started out to be a perfectly sensible design now displays unanticipated complications and limitations. Knowing the fundamentals

of relational database design is a key to minimising such re-workings. The chapter devoted to this topic goes into substantial detail.

manual to trouble shoot

specific questions.

The first section deals with "Learning Access Fundamentals", followed by a detailed section dealing with query design. Good query design is central to

 $\frac{1}{2}$ Cess 2000

The remaining chapters in section VI and those in section VII relate to a variety of advanced topics, including multi-user network applications, security issues, permissions, learning SQL, responding to events and working with recordsets.

Access Evolution Throughout the text, and in "In the real world" sections at the end of each chapter, lies a wealth of information about the forces and attitudes which have shaped the evolution and development of Access. We learn, for example, that a decade ago Bill Gates decided that all Microsoft applications using macros would share a common macro language built on BASIC. The evolution of BASIC as a macro language, its relation to Word BASIC, Access BASIC, Visual BASIC and VBA is described.

Understanding the trends and forces shaping the program provide a rich cultural context in which to appreciate the program and how it relates to the Microsoft stable of programs and to the programs of competitors.

Ease Of Use Perhaps because of the book's large size and attention to detail, I found it to be well laid out and its contents well described. Indeed this is done in a number of ways: as a very useful

"Contents at a Glance" page showing Section and Chapter names and pages; a more detailed listing containing chapter sub-headings; and at the end, a detailed and comprehensive index.

Chapter and subheadings are in colour, making them stand out clearly and easily, the diagrams are clear and well presented, and the "learn by doing" examples use information contained in a CD supplied with the book. It all fits together very nicely.

The CD ROM contains examples of databases, forms, reports, queries and VBA code from the book's exercises, together with the full text of the book itself. In addition the CD contains selected chapters of other Special Edition Using books on the Microsoft Office 2000 suit of programs.

The book features a few additional niceties. These include Tips tags, Caution boxes, Note boxes, and "New to 2000" tags.

Conclusion I was very impressed with the book. I would rate myself as a serious amateur Access database developer and for me the book covers all, and more than, I will ever need to know about the program. It has proved to be, and will continue to

be, a very valuable and user-friendly reference source.

Acknowledgement. Pearson Education Australia kindly provided the complimentary review copy of "Special Edition Using Microsoft Access 2000".

# **Published in 1999 by Que, Indianapolis USA RRP \$89.95**

&

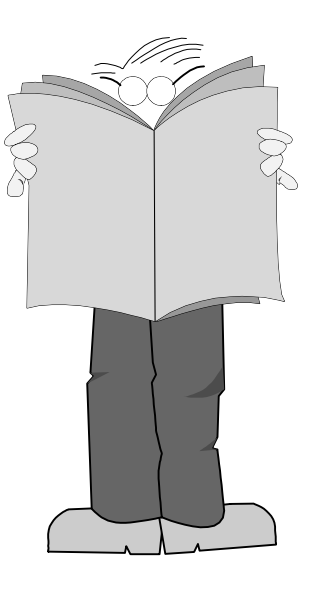

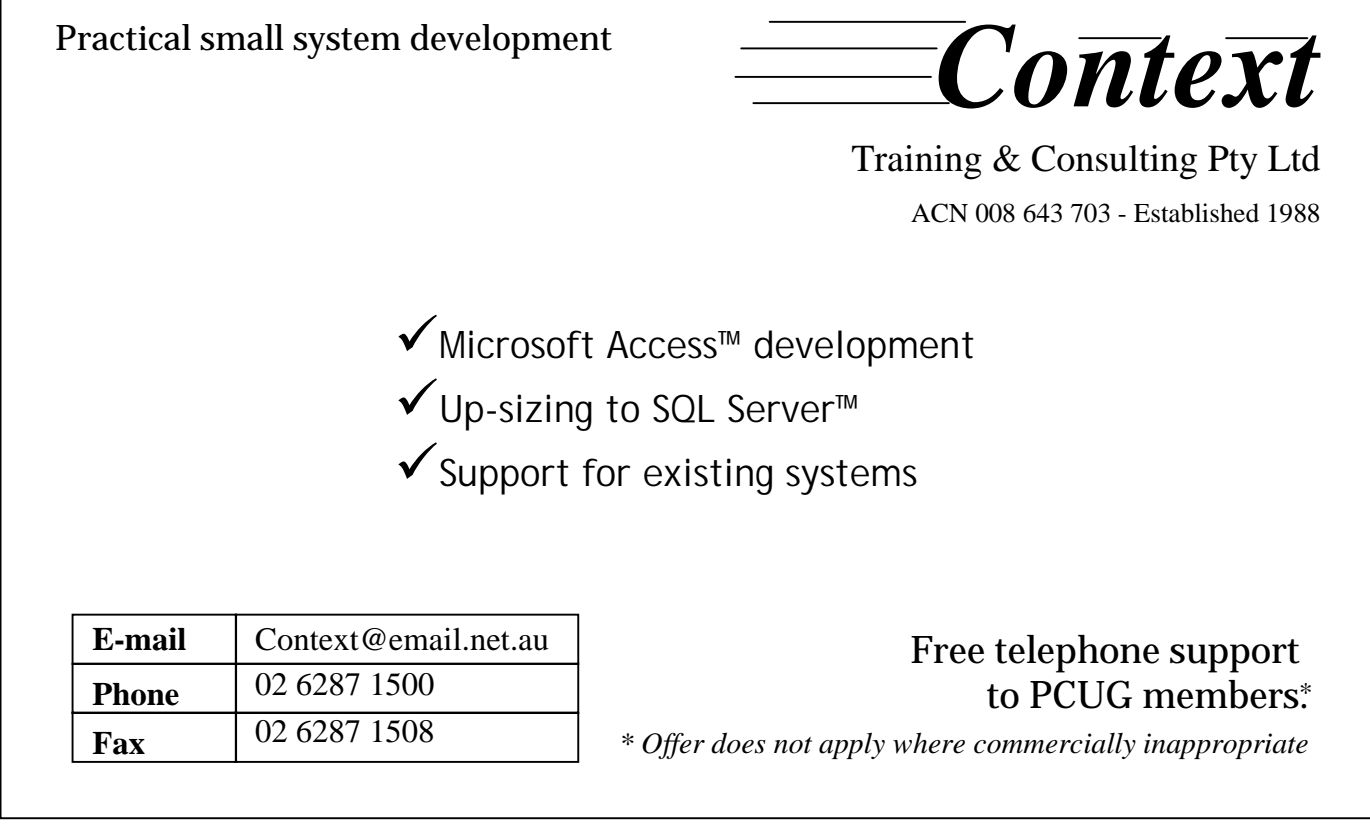

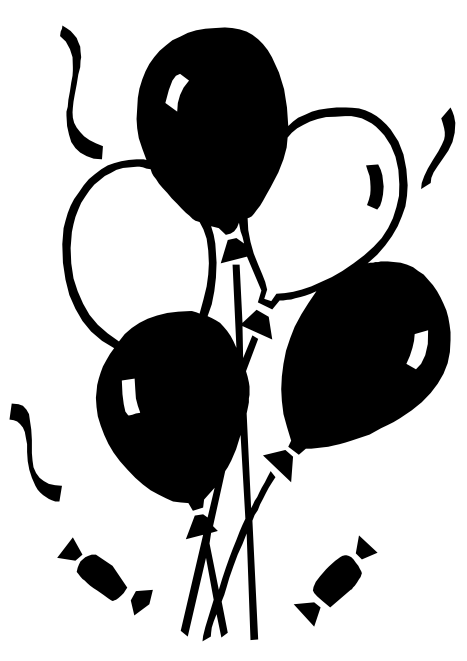

# **Bring and Buy!! Bring and Buy!! Bring and Buy!! The November Main Meeting will be the**

**annual Bring and Buy (of computer bits that is)**

**Yes folks it's on again! The annual PCUG bring and buy bonanza. Once again it will be held at the Centre with tables both inside and out to give us more room to move around.**

**As tables will once again be at premium it will be**

**a case of first come, first served. To book a table please contact Ann on 6282 2536 or via email at**

**boop@pcug.org.au.**

**Once again Santa will be in attendance for the children, and well will be having our famous sausage sizzle and sodas for sale.**

**Come along, clear out the cupboards and get rid of all that stuff you will never use and make some money for Christmas or alternately find that computer part that you've been looking for everywhere!**

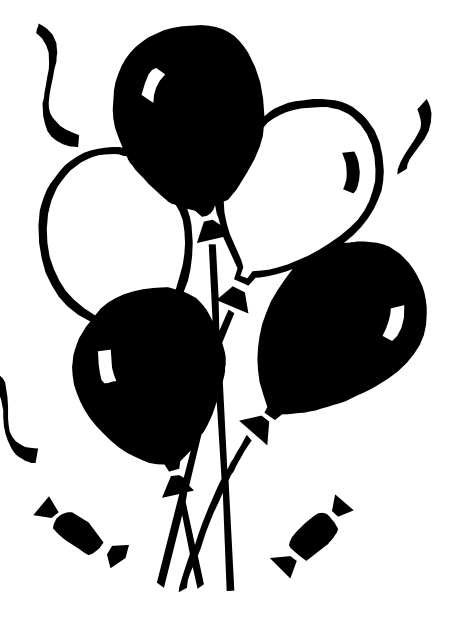

# Ten Years ago in Sixteen Bits …

*Compiled by Andrew Clayton from:* Volume 6, Number 10, November1989

John Hilvert (now of PC User) took up stewardship of Sixteen Bits. Peter Townsend wrote a preview of Clipper 5 (A D-base 'accelerator'). Karl Auer wrote a lengthy article about porting LHARC (a file compression utility) from Ansi C on a Unix platform, to Ansi C on his beloved QNX platform. Alex Zaharov-Reutt mentioned eight different Bulletin Board Systems in the ACT, including PCUG, MicSig, PC-EXCHANGE, The Capital BBS, CAUSe BBS, PERCOM BBS, Ghost of Opus and the Mac BBS. Malcolm Street wrote about purchasing a 386 computer, with 3MB of RAM (expandable to 10MB) and a 100MB hard disk. He also commented that his previous

enthusiasm for Macintosh computers was not fanaticism, rather a sense of being impressed with various features of the Mac. Chris Conran reviewed the Amstrad PPC 640, a PC clone from the then quite popular Amstrad line of computers. Reg Dwyer wrote about his experience with Lantastic Network.

Some Prices : Premier 386 SX - \$2650. With a HD and a monitor, a mere \$4480. An 80286 laptop with 40MB HD \$5995. NEC Multisync 2A monitor \$899. 80387-sx Co-Processor chip - \$575. 71MB Miniscribe, \$995 (ed: this was my first ever hard disk, but I paid \$1250 for mine :-()

*Andrew Clayton*

<span id="page-26-0"></span>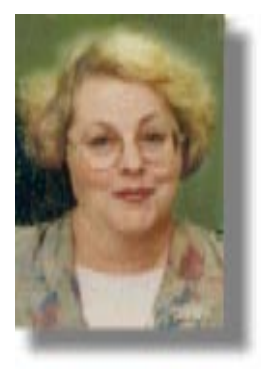

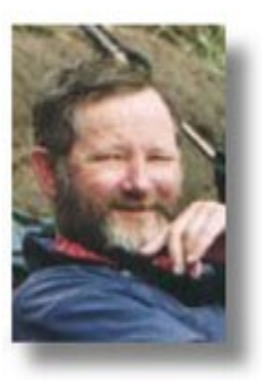

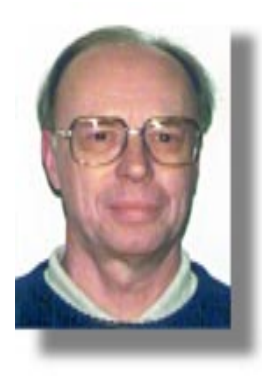

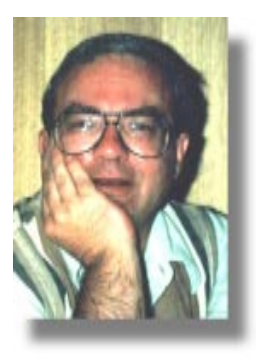

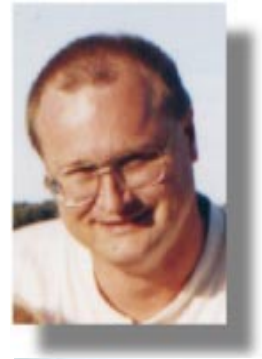

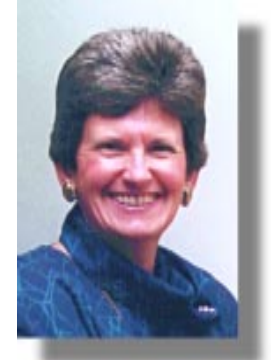

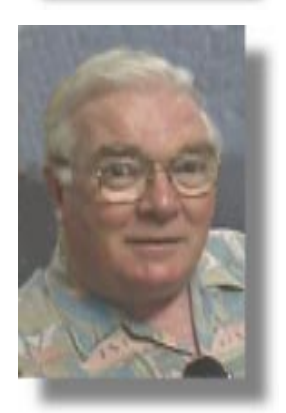

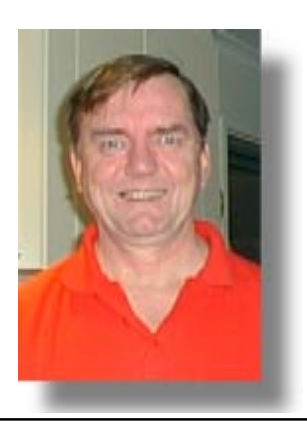

# **PCUG Committee 1999 - 2000**

# I'M ON A COMMITTEE

Oh, give me your pity, I'm on a **Committee** 

which meets from morning to night; We attend, and amend, and contend, and defend, without a conclusion in sight.

We confer and concur, we defer and demur, and reiterate all of our thoughts;

We revise the agenda with frequent addenda,

and consider a load of reports.

We compose and propose, we suppose and oppose, and the points of procedure are fun! But though various notions are brought up as motions there's terribly little gets done.

We resolve and absolve, but never dissolve,

since it's out of the question for us. What a shattering pity to end our Committee,

where else could we make such a fuss?

Anon

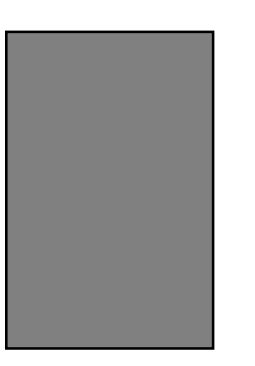

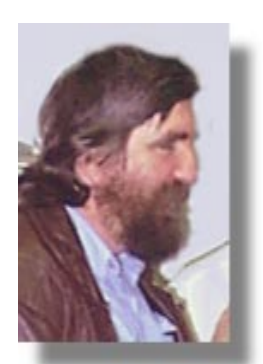

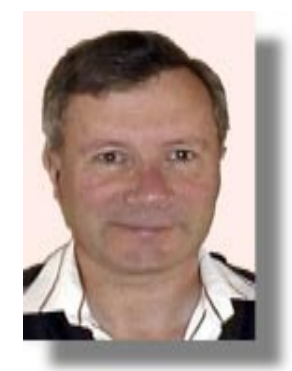

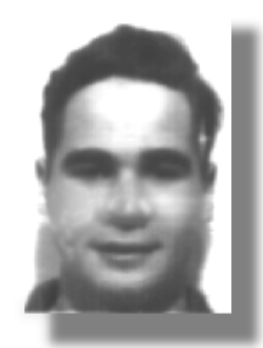

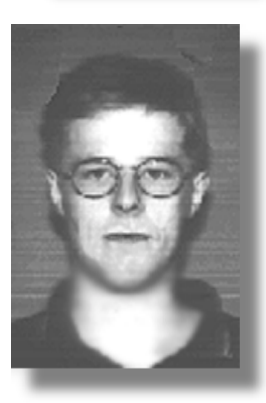

<span id="page-27-0"></span>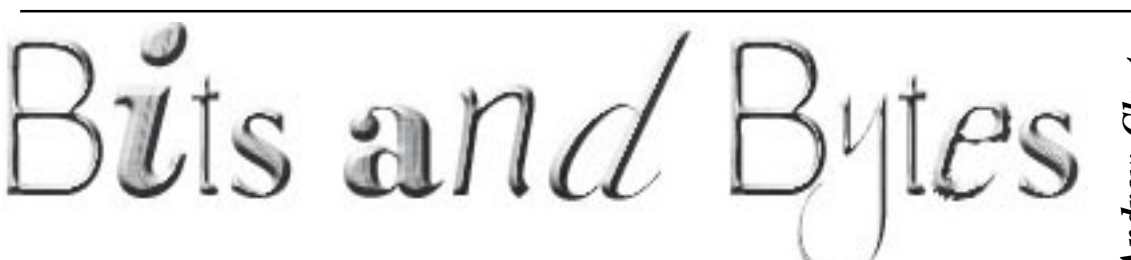

# **Some Stupid Web Pages**

*<http://www.stairwell.com/stare/play.html>* Stare down Green Eyed Sally. Truly stupid.

*<http://www.wvi.com/~odonnell/vcrclock.htm> <http://www.he.net/~x/misc/vcrclock.htm>* Two 'Virtual VCR Clocks'. Fairly self explanatory.

*<http://members.aol.com/jpegs/index1.htm>* Any explanation of this URL will ruin the joke.

### *<http://www.informatik.uni-frankfurt.de/> ~fp/Tools/Googool.html*

The search for a "googolplex" generator is over. It will take an awful long time to calculate the number though, don't say you weren't warned. Has many links to other 'number' pages.

### *<http://www.geocities.com/TimesSquare/> Fortress/6472/start.html*

Another URL where an explanation would spoil the "joke".

#### *<http://www.amused.com>*

Centre for the Easily Amused. A bunch of links to fatuous web pages.

*<http://www.x42.com/>* Bizarre URL's

The following text has been pinched from *<http://www.geocities.com/Heartland/> Farm/7478/*

# **WAYS TO PREPARE FOR THE MILLENNIUM BUG**

Move computer's clock ahead now to test for co<sup>^^^</sup>NO CARRIER

Open checking accounts in dozens of different banks with no more than \$20 in each, and wait for a windfall.

Convert to Judaism, then begin worrying about the Y10K bug.

Party like it's 1899.

.

Send Arnold Schwarzenegger back in time to slap some sense into those lazy COBOL engineers.

# **GENRE JOKE**

A blonde, a brunette, a redhead, a vicar, a priest, a rabbi, two giraffes and a duck, a farmer, a lawyer, an accountant, an IRS agent, a Mexican, an Indian, a Chinese, an Irishman, an Englishman, a Scotsman and a redneck walk into a bar.

The barman says: "Hang on a minute. What is this, some kind of joke?

### **CLASSROOM WIT**

The teacher of the earth science class was lecturing on map reading. After explaining about latitude, longitude, degrees and minutes the teacher asked, "Suppose I asked you to meet me for lunch at 23 degrees, 4 minutes north latitude and 45 degrees, 15 minutes east longitude...?"

After a confused silence, a student voice volunteered, "I guess you'd be eating alone."

#### **DRIVING MISS DAISY**

Two elderly women were out driving in a large car -- both could barely see over the dashboard. As they were cruising along they came to an intersection. The stoplight was red but they just went on through. The woman in the passenger seat thought to herself, "I must be losing it, I could have sworn we just went through a red light."

After a few more minutes they came to another intersection and the light was red again and again they went right though. This time the woman in the passenger seat was almost sure that the light had been red but was really concerned that she was losing it.

She was getting nervous and decided to pay very close attention to the road and the next intersection to see what was going on. At the next intersection, sure enough, the light was definitely red and they went right through.

She turned to the other woman and said, "Mildred! Did you know we just ran through three red lights in a row! You could have killed us!"

☺ Mildred turned to her and said "Oh, am I driving?"

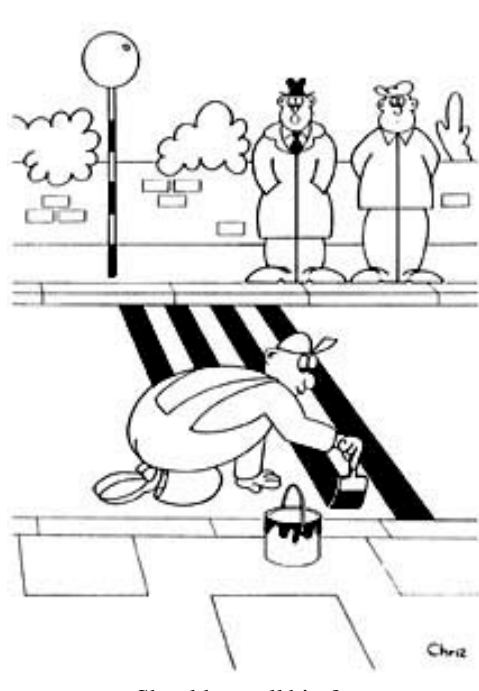

Should we tell him?

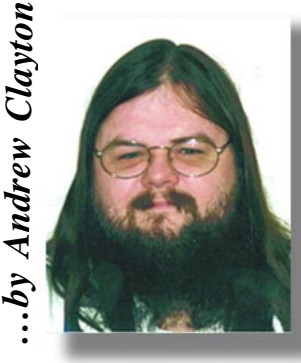

<span id="page-28-0"></span>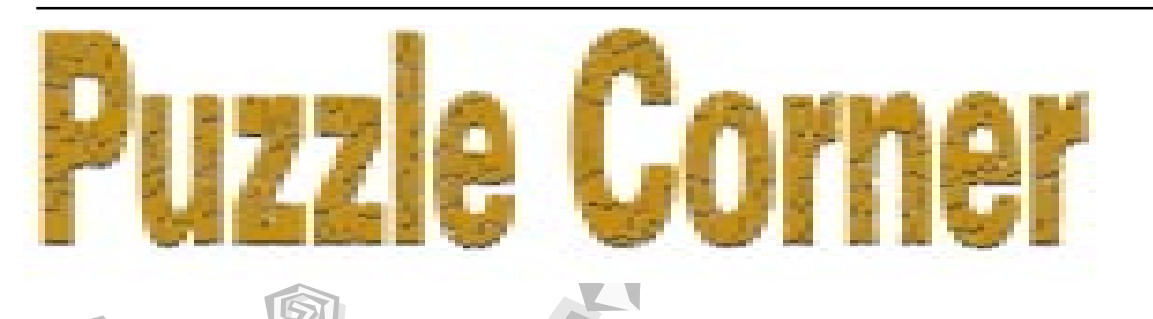

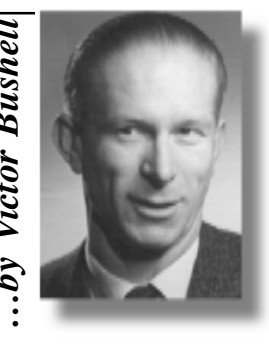

1. A noted mathematician was shopping and asked the price of certain articles. The sales person replied, "One would cost 10 cents, eight would cost 10 cents, seventeen would cost 20 cents, one hundred and four would cost 30 cents, seven hundred and fifty-six would also cost 30 cents, and one thousand and seventy-two would cost 40 cents." Where do you think he was shopping and what in the world was he buying?

2. The numbers are divided into three groups as follows:  $0, 3, 6, 8, 9, \ldots$ , in the first group, 1, 4, 7, 11, 14, … , in the second group and 2, 5, 10, 12, 13, …, in the third. In which groups would 15, 16, and 17 be placed?

3. A bricklayer has 8 bricks. Seven of the bricks weigh the same amount and one is a little heavier than the others are. If the man has a balance scale how can he find the heaviest brick in only 2 weighings?

4. Five suspects were rounded up in the famous "Cock Robin Murder." Their statements were as follows: A: "C and D are lying." B: "A and E are lying." C: "B and D are lying." D: "C and E are lying." E: "A and B are lying." Who is lying?

5. The family of a quality control engineer consists of 1 grandmother, 1 grandfather, 2 fathers, 2 mothers, 4 children, 3 grandchildren, 1 brother, 2 sisters, 2 sons, 2 daughters, 1 father-inlaw, 1 mother-in law, and 1 daughter-inlaw. What is the smallest possible number of persons in his family?

6. Prove that at least two Irishmen have the same number of Irish friends.

7. "Relationships are funny," remarked Bob. "Tom's the same relation to you that I am to your son." "So he is." Charlie chuckled. "And you're the same relation to me that Tom is to you." What relation was Charlie to Tom?

8. A neat computer programmer wears a clean shirt every day. If he drops off his laundry and picks up the previous week's load every Monday night, how many shirts must he own to keep him going?

9. The rules of racing in Calcularia stipulate that the combined weight of the horse and the jockey are to be accurately recorded. Would there be any difference between that recorded with the jockey mounted on the horse and the sum of the individual weights of the horse and the jockey? Why?

10. Determine the truth or falsity of the following four statements: 1. The evennumbered statements are false. 2. The oddnumbered statements are false. 3. The square-numbered statements are false. 4. Most of these four statements are false.

11. Leave six adjacent numbers of the face of a clock intact and rearrange the other six in such a way that the sum of every pair of adjacent numbers is a prime.

12. Using each of the ten digits  $0, 1, ...$ , 9 once, find two 5-digit numbers with the largest possible product.

13. A hula-hoop of circumference 40 inches performs one revolution about a girl with a 20-inch waist. How far has the original point of contact of the hoop travelled?

14. A baby's nappy is in the shape of a triangle with sides 24, 20 and 20 inches. The long side is wrapped around the baby's waist and overlapped two inches. The third point is brought up to the centre of the overlap and pinned in place. The safety pin is to go through three thicknesses of material. What is the area in which the pin may be placed?

15. In a certain code used in high-level communication in Calcularia, two permutations of the nine positive digits, 692547318 and 768415932 are code equivalents, respectively, of the words INTERVENE and EXTROVERT. Break the code and decipher 895173246.

16. A complete sentence of twenty words is concealed in the table below. If you start with the right word, and then follow the jumps of a chess knight from word to word along the correct route, a simple problem will be revealed. A knight

jumps two squares one way and one

square at right angles – or *vice versa* – but only in the up-and-down and across directions.

Sue is in her teens, so how old is Sal?

WAS NOW OLD WAS NOW AS SUE SAL HALF AS IS A OLD IS WHEN AS SUE SAL THIRD

17. If Peter earned as many cents an hour as the number of dollars Pam would earn in four weeks if Pam earned as many cents each week as Peter earns in forty hours, Peter would earn eighty-seven cents an hour more than he does. What is Peter's hourly rate?

18. "How much have you got?" Jill asked hopefully. Jack delved deep in his pockets. "If I had a quarter more and also a dollar, I'd have twice as much as I'd have if I had only three-quarters of what I've got," he replied. Jill thought a moment. "Could you have that three-quarters?" she asked. "Sure," replied Jack. And that told her all she wanted to know. How much did Jack have? (Hint: a "quarter" can mean either <sup>1/4</sup> or 25 cents)

**Example 1999 Example 1999 C Example 1999 SIXTEL SAMP**  $\frac{1}{2}$  **C Example 1999 C Example 1999 C C EXAMP AS NOW OLD WAS ASSUE SAL HALF** AS **SNUE SAL HALF** AS **SNUE SAL HALF** AS **ASSUE SAL HALF** 19. Doug was busy at the table. "Say, Dad. Is Aunt Elsie's phone number 9638 and is Uncle Fred's number 2591?" he asked. "That's right, and don't forget ours is 8739 if you're listing family numbers," replied Steve. "Is that it?" "No, but something I just figured out about those three numbers," the boy replied. "Each of them gives exactly the same remainder when you divide by one special number I discovered." What was that special number and what was the remainder?

Send your replies (or gifts and/or bribes) to Vic at: *vicbus@pcug.org.au*

<span id="page-29-0"></span>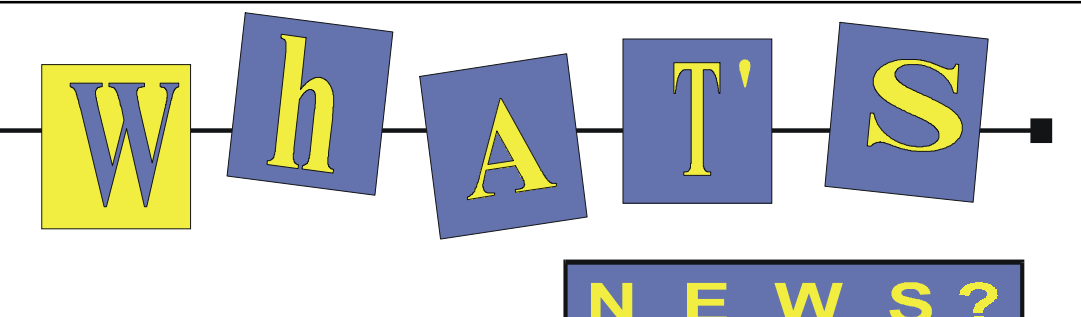

# **Telstra plans ADSL high speed Internet access technology**

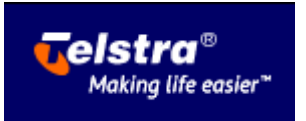

Telstra has announced a move into the future high-speed broadband environment - a comprehensive trial of the latest high-speed data service utilising the existing copper wire network.

ADSL (Asymmetric Digital Subscriber Loop) will make it possible to: •provide high-speed, 'always-on' Internet access; •allow people to make phone calls while simultaneously surfing the net on the same line: •provide superior data security: •support interactive video, such as video games.

By enabling such higher-volume, multi-media transfers at faster speeds, ADSL makes advanced communication networks a real value proposition for small and medium businesses as well as home users. ADSL is a modem technology enabling copper telephone lines to support high speed broadband data applications concurrently with the PSTN [public switch telephone network] basic access service. To encourage the rapid growth of ADSLbased services across Australia, Telstra is developing and trialling both wholesale and retail ADSL services.

For the trial they will work on connections between the customer's premises and the exchange at upload speeds of up to 256 Kilobits per second, downloading at up to 1.5 Megabits per second. The initial trial will involve about 100 selected wholesale and retail customers on 10 exchanges in Brisbane, Melbourne and Sydney. The next phase will extend to approximately 1000 customers. Both phases are expected to be complete by July 2000. A rollout beyond the trial period will be based on demand.

#### **Microsoft to offer Net computer** MSN has announced its MSN Web Companion. The company has said the

upcoming device will run a scaled-down version of the Windows CE operating system and is intended to act as a simple Internet access appliance.

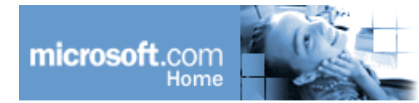

MSN Web Companion will not run local software like a typical computer, but will offer applications and services provided as part of the MSN service.

Several analysts speculate that MSN Web Companion will cost as little as US\$100, with the price subsidized by Internet access fees.

# **French firm plans inexpensive Internet PC**

ComOne, a French manufacturer of products for computer manufacturers and telecommunication operators, said today it plans to unveil a stand-alone PC that offers access to the Internet, email, and telephone service.

The so-called @max, developed in conjunction with France Telecom, gives users access to the Internet, email, telephone, fax, as well as television and close-circuit TV surveillance services. ComOne chief executive Jacques Saubade said if sales took off, the price of the terminal could be reduced to 1,500 French francs (\$238) by the end of 2000. He did not reveal the current price.

Thanks to www.cnet.com for these stories

# **Linux creator foresees software industry shakeout**

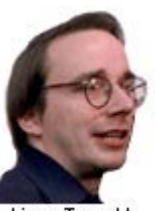

Computer software prices will crash when the need for constant upgrades disappears, and this is only a matter of time, according to leading computer and software expert Linus Torvalds. "There are already some

Linus Torvalds

signs of this beginning..[a crash] may come three years from now," Torvalds, developer of the free operating system Linux, said.

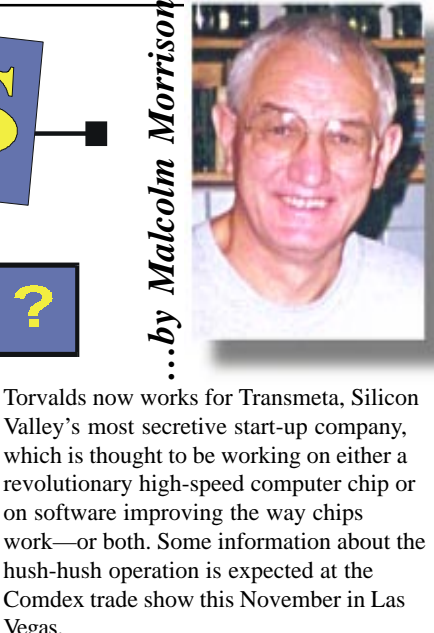

Torvalds predicted that demand for customized software such as Linux, which can be tailored to a client's specifications, would rise in the future. He said Linux, most commonly used to run servers, including Internet servers, could become a common operating system on personal computers, breaking the dominance of Microsoft's **Windows** 

"I believe it could break through on desktops, let's wait three years, and then look again at the situation," he said. But he reiterated that his focus was on designing Linux for appliances smaller than laptops rather than putting it on desktops.

# **Linux gains ground**

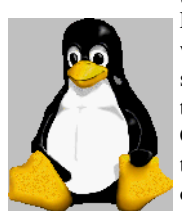

Linux is gaining ground while Windows 2000 sputters along, according to a market research firm. Companies are increasing their use of the upstart operating system while delaying deployment of

Microsoft's latest operating system for businesses, according to International Data Corporation (IDC).

In a recent survey by the market researcher, 13 percent of the respondents said they now use Linux, compared to 1997 when the software did not register in any findings because it was statistically such a small percentage of survey respondents. Large computer makers such as IBM and Hewlett-Packard have become active supporters of Linux, which is popular in the Web server and email server market. Linux is a Unix-like OS, created originally by Linus Torvalds, a Finnish graduate student at the time. The survey also indicated that responding companies have no plans to immediately

implement the Windows 2000 operating system, Microsoft's latest and greatest update to the former Windows NT. Microsoft is putting the finishing touches on that software.

### **The Sony Player**

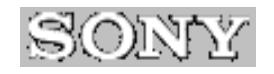

Sony has introduced its first Walkman supporting digital music downloaded from the Internet, a development that could profoundly influence the direction of the nascent business. The move, which was largely unexpected at this time, gives Sony a potent weapon by combining one of today's hottest digital technologies with a consumer device that has changed the way people listen to music since its introduction in 1979.

The new Walkman, which features Sony's "Memory Stick" technology, was introduced alongside other new portable music models. Smaller than a piece of chewing gum, the Memory Stick is a storage medium competing with memory flash cards for dominance in electronic devices, such as PCs and digital cameras. It is expected to arrive in U.S. stores in January and retail for about US\$400.

Analysts believe that the new Walkman's design represents the direction most consumer electronics makers will take with devices that download digital music, at least in the near term.

The next-generation Walkman furthers Sony's strategy of melding all its entertainment and electronics properties, from content to hardware. That philosophy has its roots in the company's purchase of Hollywood studios and record labels dating back to the mid-1980s.

For the budding digital music scene, the new Walkman marks an important endorsement coming from one of the bestknown brands in the consumer electronics industry. At the same time, however, it could pose a major threat to rival products such as Diamond Multimedia's popular Rio player.

The portable digital music player market is expected to grow to 6.67 million units in 2003, up from 62,000 last year, according to figures from IDC. Those estimates, however, did not reflect the possible impact of Sony entering the digital music market.

Owners of Sony Vaio computers will be able to download digital music to their PCs

and transfer it to the Memory Stick, which is loaded into the MP3 Walkman. Memory Stick is available with up 32MB storage capacity. Sony plans to introduce the storage medium to more than 30 consumer electronic devices during the coming months.

The "Memory Stick Walkman", with its compact size (37mm width, 96.3mm height, 19.2mm depth) and lightweight (approx.65g incl. battery), is small enough to be carried around easily in a chest pocket. It also features an anti-skip function that allows for uninterrupted enjoyment of music during a commute or while jogging.

#### **Picture It!**

Today, digital imaging is becoming more accessible for everyone. Now with Picture It! 2000, Microsoft's latest version of its photo-editing software, digital imaging is about to get easier than ever before. Picture It! has always been easy to use but the latest version is even easier and provides more ways for users to share photos with their friends and family.

To get photos looking as they should, Picture It! 2000 features Mini Lab, an unrivalled tool that provides users an easy and efficient way to edit and enhance photos.

#### **EBook - Paving the Way for Books of the Future**

The prospect of a vital commercial market for electronic books has taken a big step forward with the final agreement and release of a widely supported standard for converting books and other documents into electronic form. The Open eBook Publication Structure Specification — in concert with the recently announced Microsoft Reader software that greatly improves on-screen reading — brings consumers one step closer to a world where entire libraries are accessible anytime, anywhere and from any device. The Open eBook Publication Structure Specification Version 1.0, which will be available free of charge to all interested users, defines the format that a book or other publication will take when it is readied for electronic distribution, or converted from a print version to electronic form. Users of the specification will include authors, editors, publishers and content owners who want to have their titles in a format that is eBook ready, which can be used by a wide variety of electronic book publishing systems, PC

reading software and hardware reading devices.

The specifications grew out of a proposal for an open, non-proprietary standard for eBooks suggested a year ago by Dick Brass, Microsoft vice president for technology development, at the first governmentsponsored conference on electronic books. The National Institute of Standards and Technology (NIST) brought together over 300 people with an interest in the emerging eBook industry last October. Microsoft's Steve Stone delivered the technical presentation at that time, including the outline for the set of standards and the OEB content structure specification, and helped guide the Authoring Group through the necessary steps to flesh out the documents and finalize the specification. The successful completion of the specification was announced today at the second such annual gathering, before an anticipated audience that had more than doubled in since 1998. As U.S. book sales rise along with the number of Internet users, officials at NIST envision a market for eBooks, titles and other electronic documents that will eventually reach US\$70 billion a year.

The standardized format, based on the HTML and Extensible Markup Language (XML) specifications used on the Web, will allow readers to easily access material published by different sources. eBook publishers will not have to format books specifically for each PC software reader or reading device on the market. Publishers can be assured that their customers will have similar reading experiences, even though they may be using different reading machines.

# **IBM breaks out**

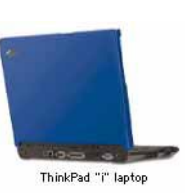

IBM was to adopt one of the revolutionary advances in personal electronics—coloured plastic—when it debuted a series of new notebook computers in early

October. Big Blue's notebook division was to debut new ThinkPad "i" laptops for the consumer market with, among other features, inexpensive, snap-on coloured covers. Seven different colours, including silver, metallic green, two kinds of red, and IBM blue, will be available to start, while more may come in the future.

# <span id="page-31-0"></span>**The** Internet **Project**

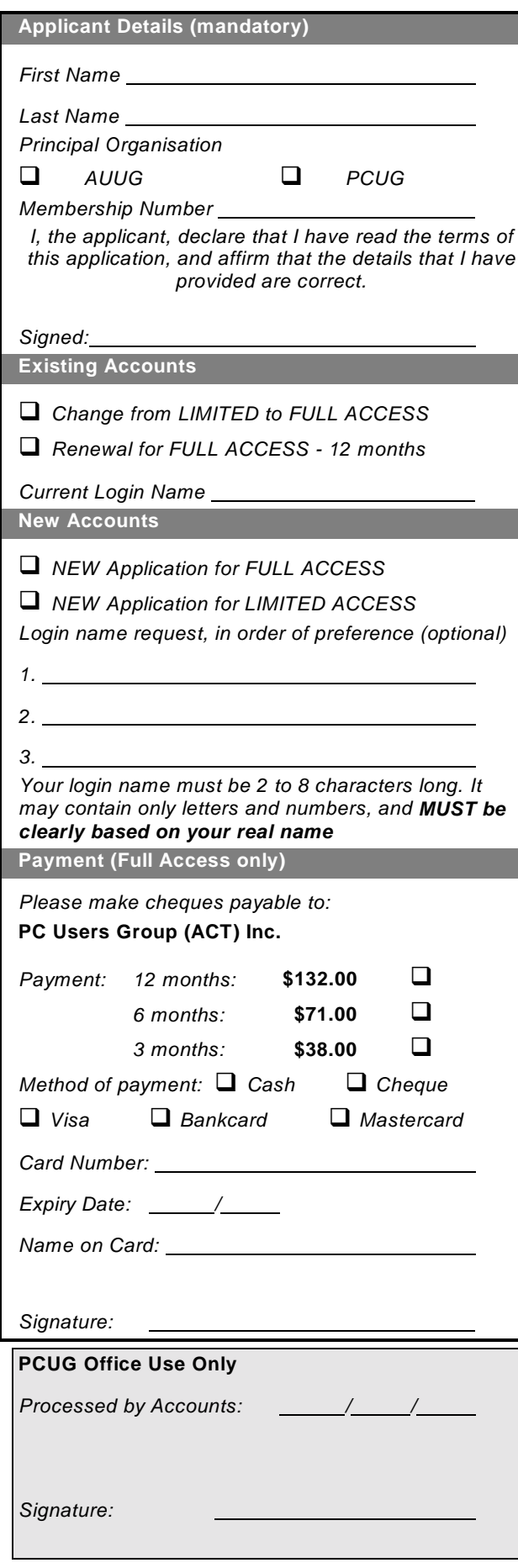

# **Important Notes - please read**

- 1. Access to The Internet Project is available only to members of PCUG or AUUG and is governed by the Internet Project Acceptable Use Policy, copies of which can be obtained at the PCUG Centre, or downloaded from the PCUG BBS or from The Internet Project.
- 2. The Internet Project is managed and administered by volunteers. The Internet Project aims to offer affordable access to as many members as possible, allowing members to experience all the resources of the Internet. *No minimum level of access or service is offered or guaranteed.*
- 3. There is a limit of one Internet account per non-corporate membership. Corporate members may sponsor up to three individuals, who are then *personally* responsible for the operation of their accounts. Please complete one application for each person.
- 4. Part of your email address will be determined by the principal organisation. If your membership of that organisation expires, so too does your membership of The Internet Project. In this event, no refunds for unused allocation will be made.
- 5. The Internet Project reserves the right to alter prices and services offered at any time. Fees paid for Internet access are non-refundable and non-transferable.

# **Access Categories**

- 6. Note: Hours debited do not necessarily equate to real hours on-line; time allocation will be debited in a *nonlinear* fashion depending on the amount of time spent online in any given day. The debit rate is set from time to time by the Internet Project Management Committee. For more details, refer to *<http://www.tip.net.au/tip/charging>*
- 7. Limited Access
	- a) Limited Access provides terminal-based email and news only.
	- b) Limited Access is free on application.
	- c) In any calender year, calculated from the 1<sup>st</sup> February, Limited Access provides up to 100 'hours' usage.
- 8. Full Access
	- a) Full Access provides PPP or SLIP access and includes email, news, WWW, etc.
	- b) Advance Access is not free. Current rates are shown at left with up to 25 'hours' per month usage over the period.
	- c) When your Full Access subscription expires OR you use up your hours of access (whichever is earlier), you will be required to purchase another subscription.
	- d) Full Access users also receive a Limited Access allocation - see above.
- 9. All users joining The Internet Project receive a one-off, free five hour allocation of Full Access.

# **Collecting Your Login Details**

- 10. For existing members, please allow up to two weeks for your application to be processed.
- 11. Login details can be collected *in person by the applicant* - from the PC Users Group Centre. We recommend that you phone the Centre first to check that the details are waiting for you.
- 12. You (and your parent/guardian if you are under 18 years of age) will be required to sign an Acceptable Use Policy Declaration when you pick up your login details. Proof of identification will be required at that time.

# <span id="page-32-0"></span>**Member Services**

*These special offers and services are only available to PCUG members. Please bring your memberhip card with you when collecting orders.*

# **Disks & Tapes**

We offer high quality disks and tape cartridges in various formats at very reasonable prices. **Disks & tapes** are available from the PCUG Centre Monday, Wednesday & Friday 10am to 2pm or between 9am and 5pm on weekends.

### **BBS Access**

New members wishing to access the PC Users Group (ACT) InterActive Bulletin Board Service (BBS) should dial (02) 6253 4933 and create an account on the system. Once the main menu is presented, select the 'Goodbye' option followed by the 'Yes' option to leave a message to the Sysop.

In this message state your membership number (from your card or magazine address label) and request an access upgrade. This will usually occur within a few days.

# **Shareware**

Members have access to a huge selection of 'shareware' software. The PCUG subscribes to a CD-ROM which provides over 250 Mb of new and updated software titles on each monthly CD.

One complete section of the permanent library is also contained on each CD-ROM. In addition, there are many programs on the PCUG BBS which members have uploaded or which come from other sources.

This software is provided as 'shareware'. If you continue to use it, you must register the software with the author. The Group does not 'sell' the software - it charges a fee to cover the cost of obtaining the software, maintaining the library and copying the software to the member.

Computers are available at the Centre which are connected to the BBS enabling members to download software.

#### **Hardware & Video Library**

The hardware and video library is located at the PC Users Group Centre. Items may be collected and returned on Saturdays and Sundays between 9am and 5pm (loans are for one week). Please bring your membership card with you.

The library provides access to equipment which members would not normally have readily available. Most items have instructions manuals and software where appropriate. Modems do not include software; check the Shareware Library for suitable packages. Items may be borrowed for one week. There is no charge, but you must collect and return the items yourself.

Equipment available includes:

- modems (33.6k and 14.4k)
- zip drives.

Videos include:

- Developing Applications with Microsoft Office
- Using Windows 95

# **Stuffed Again**

We would like to thank the following members and friends for assisting with the mailing out of our Journal.

**George Adamson Bruce Black Jeff Colwell Owen Cook Eddie & Raymond de Bear Jim & Chris Fogg Rufus Garcia John Hempenstall Emil Joseph David Lewis Neville Maddern Allan Mikkelson Don Nicol Bill Parish Keith Sayers Fred Schaeffer Rod Smith**

**John Starr Gordon Urquhart Marion Van Wely Peter Watney Lew & Sylvia Yardley**

We are *always* looking for volunteers to assist us with the 'stuffing' of our journal. We start around 5.00pm (latecomers are welcome) *usually* on the 2nd last Monday of every month and are generally finished by 8.00pm. Refreshments are provided. If you would like to help, please ring Petra Dwyer at the PCUG Centre on 6253 4911.

**Next Stuffing** 5.00pm **Monday 22 November** at Northpoint Plaza, Belconnen. *(see map page 3)*

**We now have a Giveaway Table at the PCUG Centre. If you have any SMALL items of computer related equipment (software or hardware) that you no longer need or use and don't want to throw away, put them on the table and someone else may find a use for them.**

**Just bring them to the Centre when it's open and we'll pass them on for you.**

# $C_{\color{red}S}^{\text{S}}$

<span id="page-33-0"></span>pecial

nterest

roups

**& Chat** The Coffee and Chat Group meet at the PCUG Centre in Belconnen on alternate Tuesdays from 10.30am to 11.30am The doors are open from 9.30 to 12.00 for 30 minutes of individual discussion before and after the meeting. The dates of these meetings are shown in the Calendar of Events.

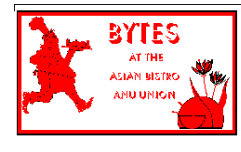

# **Bytes**

The Bytes SIG is designed for those who like to talk about computing over a meal. It meets from 6 pm at the Asian Bistro, Australian National University Union, on the PCUG meeting nights. There are no Bytes SIG meetings in November, December, or January. Contact person: Andrew Freeman Phone: 6258 7411 Email: *afreeman@pcug.org.au or* WWW at*<http://> www.pcug.org.au/~afreeman/cvsig.html*

# **Evening Internet SIG**

This is for those of you who can't make the daytime SIG. Come along to the evening SIG and share your wide world of wisdom and your favorite sites.

Marion van Wely 6258 8750

# **Networks**

# **Garry Thomson 6241 2399**

gthomason@pcug.org.au Thursday after main meeting. Please call for venue

# \$\$\$

# **The Investment SIG**

The group meets at the PCUG Centre at 7.30pm on the fourth Thursday of every month except for December to discuss investment affairs, especially the stock market and share ideas and information. Matters covered may be someone's hot stock, or a tax problem or an interesting Web site, and sometimes a software demo. We are looking for volunteers to present brief reviews of a favourite stock. Contact Mick Preskett ph 6252 5036.

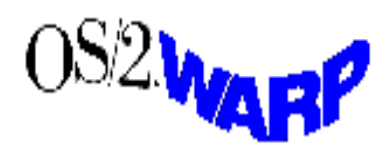

# **The OS/2 SIG**

An enthusiastic forum for those operating or interested in OS/2 Warp. Meetings include wide ranging discussion and interesting hands on demonstrations. Meetings are held on the fourth Thursday (except January) at 7.00pm for 7.30pm at the IBM Building 8 Brisbane Ave, Barton.

Contact David Thrum Phone 6201 8806 (bh). Full details about the OS/2 SIG can be

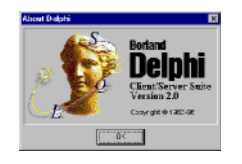

obtained from *<http://www.pcug.org.au/> ~aacton/os2/welcome.htm*

# **The Delphi SIG**

A lively forum for software developers who are working with or interested in Delphi. Our meetings include wide ranging discussion and interesting hands-on demonstrations. Come and see why Delphi is RAD! Some of our recent meetings have discussed Delphi components, best shareware tools, database applications, and HTML tools. Meeting 3rd Tuesday of each month 7.30pm at PCUG Centre. Convenor David Gray email *graydr@pcug.org.au.*You are welcome to also subscribe to the PCUG Delphi mailing list by sending message 'subscribe act-delphi-l [your email address]' to Majordomo@auug.org.au.

# **Computers and Vegetarianism**

This SIG is designed for those who have an interest in both computers and vegetarianism. It generally meets with the Bytes SIG. No meetings are held in November, December, or January. Contact person:

Andrew Freeman Phone: 6258 7411 Email *freeman@pcug.org.au* or WWW at*<http://> www.pcug.org.au/~afreeman/cvsig.html lowery@pcug.org.au*

# **Internet Daytime Demo and Discussion SIG**

Meets every second Monday at the PCUG Centre from 10.00am to noon. We meet to discuss internet issues, software, sites (and anything else of relevance), and demonstrate, on Centre equipment, selected software and techniques. The meeting starts with informal discussion and coffee, followed by a more indepth look at a particular topic of interest. There is also time for discussion (and hopefully solving) of members problems with the internet. A home page for the SIG is at *<http://www.pcug.org.au/~amikkels/intddd.html>* Enquiries or suggestions for topics are welcome at *amikkels@pcug.org.au*.

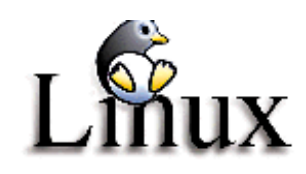

# **Linux User Group**

Stephen Rothwell 6231 6648 (ah) *Stephen Rothwell@canb.auug.org.au* 4th Thursday 7.00pm Room N101 Computer Science Dept ANU.

# **Linux Learners SIG**

For newcomers to Linux - installation and use of one of the currently available Linux distributions. Designed for the end user rather than the systems programmer or administrator, Meets 10 until 12 every second Thursday. Contact: Allan Mikkelsen 6278 3164 or amikkels@pcug.org.au.

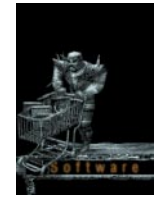

# **The Games SIG:**

A SIG that runs Fridays in school holidays at the PCUG centre. Contact John: Phone 6281 2350, email plum@pcug.org.au, or ICQ# 25886924"

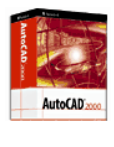

**AutoCAD** Geoffrey May 6295 5942 Monday-Fri 4- 5pm. Please call for details.

# <span id="page-34-0"></span>**Training News**

ast month I asked all readers to<br>contact me to tell me what you want<br>so far as training is concerned. I contact me to tell me what you want invited all readers to respond with some good ideas. I received only *5 five* responses out of our 3,000 members. Either you don't read the magazine or it doesn't worry you that we are cancelling two courses a month due to a lack of interest. Are we holding the wrong courses for you, I need your suggestions. So how about it?

Are you going to lift your index finger to plunk your ideas down on an email this month and send it to me?

I would really like to hear from you with some good ideas for putting our training room to better use.

Don't delay, do it now!

If you are unable to find the questions I asked last month here they are again:

1. Should we put on longer courses? 2. Would there be more interest in shorter courses [1, 2 hours or half a day]? 3. Should our subjects be more diverse?

4. Maybe a course on graphics; computer maintenance, upgrading or interfacing the home watering/security systems?

5. Should we open the facility at different times?

6. Should we give consideration to professional teachers who will offer accreditation?

#### The **Full Access intro to the Internet**

course is an introduction to the programs used to access the World Wide Web including how to download files, send and receive email and participate in newsgroups. If you would like to attend the course, you will need Full Access [Advanced Access] to the Internet. Please note that Netscape Communicator 4.05 will be used to teach this course.

The **Win 95/98** - Intro course is designed to introduce members in the use of Win95/98 including creating folders and files, how to cut, copy and paste. The course also covers lots of tips and tricks to make Win95/98 an operating system, then most if not all of the content of this course will be applicable to you.

**Design Your Own Web Page** – **Introduction** to HTML covers the basics of writing a web page, including how to write HTML and using a GUI editor (such as Microsoft FrontPage) to your best advantage. You will also learn how to make the job easier by planning ahead. You will be able to spend some time on your new page and at the end of the day you will be able to upload it to The Internet Project (requires Basic Access - organise this when you book).

**Advanced** HTML builds on the first part of the course. The skills learnt with FrontPage will be built on. Learn about tables and frames and how they can be effectively be used to layout a site. You will also learn how to make your site more

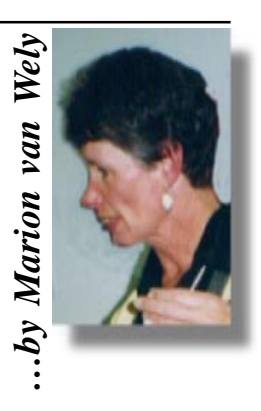

dynamic by using Java applets and ActiveX controls.

#### **Contacts**

Course Bookings: Petra Dwyer, at the PCUG Centre on 6253 4911 Monday, Wednesday. and Friday between 10am 2pm.

Training coordinator and course information [not booking]: Marion van Wely on 6258 8750 7.00pm to 9.00pm, or by email *wely@pcug.org.au*

Microsoft Product courses [not booking]: Henk Brummelaar 6258 9332 7.00pm to 9.00pm or by email *henk@pcug.org.au*

**All courses are held at the PCUG Centre, Northpoint Plaza, Belconnen — maximum 8 people.**

**Courses cost \$40 unless otherwise indicated. Full day courses run from 9.30am to approximately 3.00pm. AM Courses commence at 9.30am. PM courses commence at 1.30pm.**

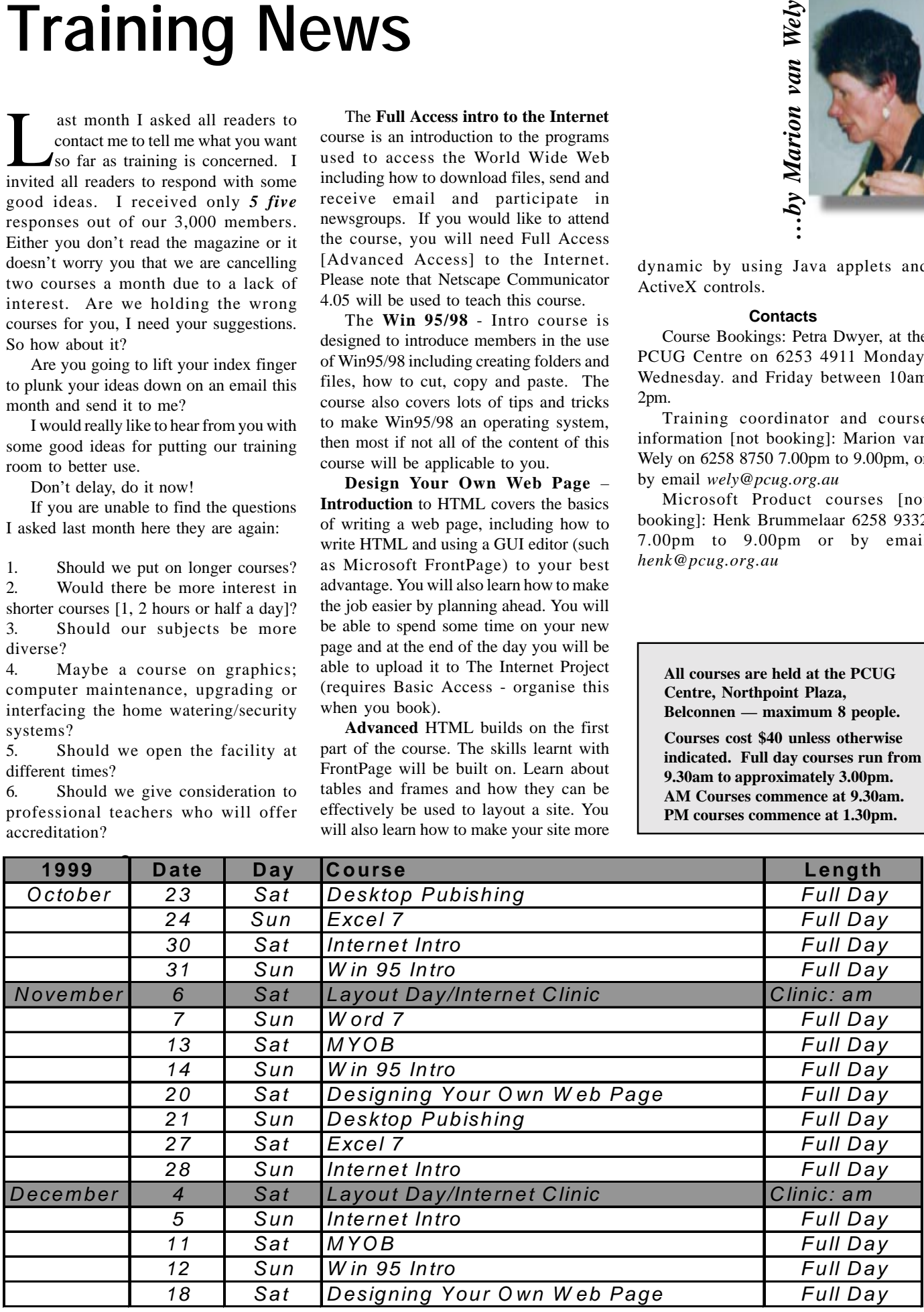

# <span id="page-35-0"></span>**Vendor Discount Scheme Vendor Discount Scheme**

The following local vendors offer discounts to PCUG members

- Present your PCUG membership card when making a purchase
- Benefits may not apply to some sale items
- The PCUG does not necessarily recommend or endorse the products being offered

*If you offer a discount to PCUG members and are not in this list, please contact our advertising manager listed on page 2.*

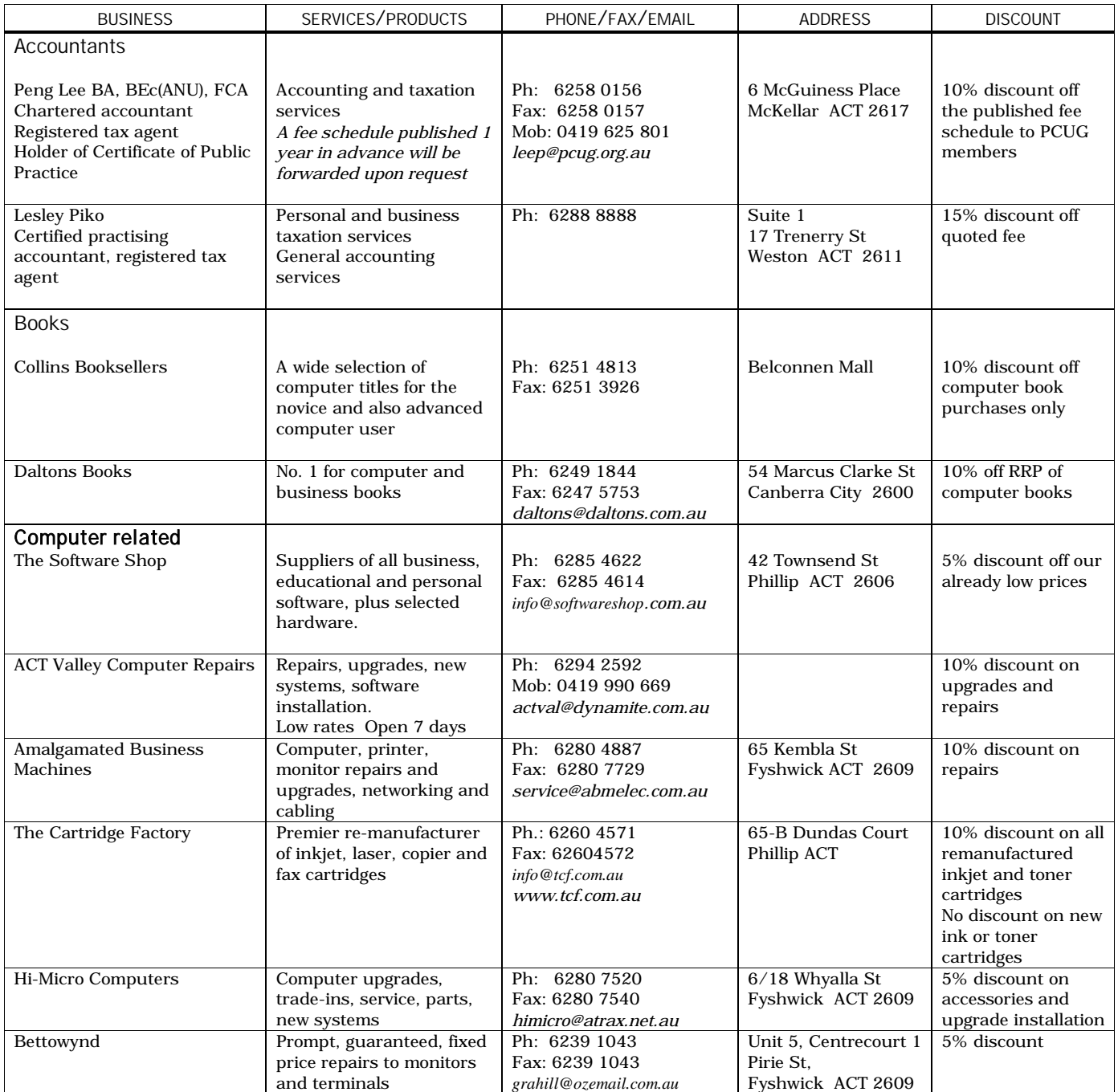

- Present your PCUG membership card when making a purchase
- Benefits may not apply to some sale items
- The PCUG does not necessarily recommend or endorse the products being offered

*If you offer a discount to PCUG members and are not in this list, please contact our advertising manager listed on page 2.*

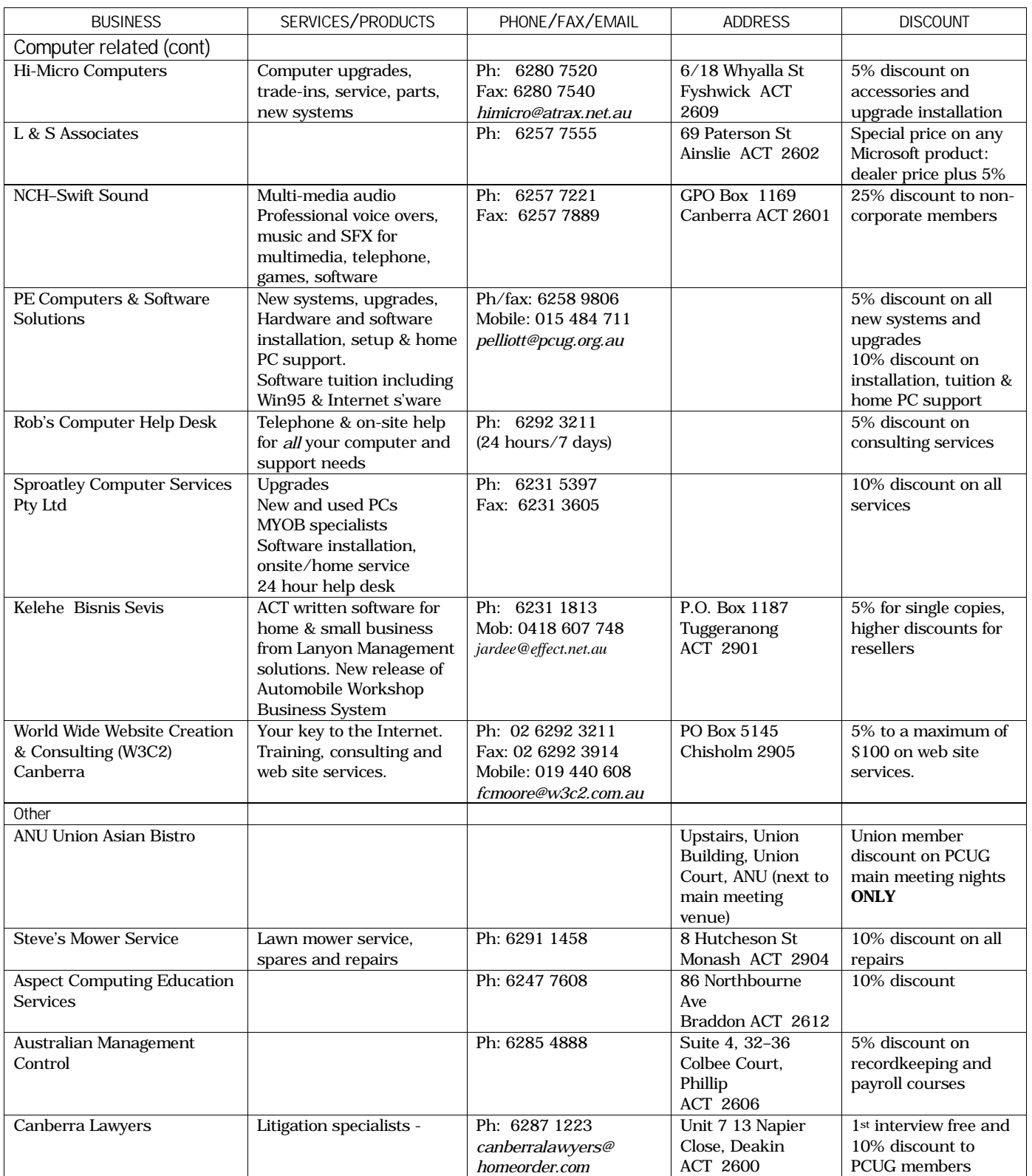

# <span id="page-37-0"></span>**Members' Ads**

# FOR SA

## **Intel EtherExpress/Pro10+ ISA LAN cards**

*Brand new, not opened, with warranty* Features:

\* 10M full duplex/half duplex network card \* ISA (perfect for networking the old 486 in the corner)

\* Cat 5 network connection

\* Power Management - use as little as 125mW

\* Includes Intel flash upgrade kit, for easier installation.

\* Concurrent processing improves performance

\* Better performance than most NE2000 clones

\* Compatible with Win95/3.1/Netware Client/WinNT/Linux and others

# **\$7 ea**

Phone Peter 62852388 AH

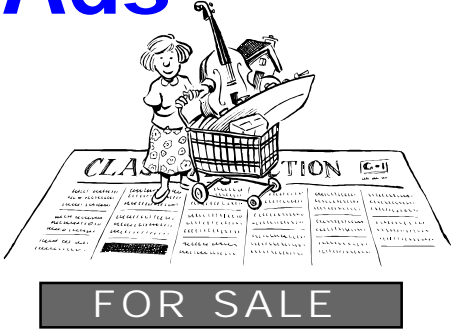

# **HP Vectra XU5/90C PC**

Upgraded with: 150MHz CPU 64 MB RAM 2x CD ROM 1MB SCSI HDD (is functional but has numerous bad sectors) Includes KBD and mouse, but no monitor

Phone Paul Golding 6251 5438 any time

# WANTED

A copy of : Mastering Word for Windows (Special Edition) by Ron Mansfield

 A copy of: Netscape Beginners Guide to the Internet 2nd Edition (Windows) by Shelly O'Hara

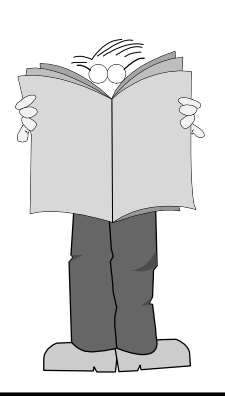

# **PC Users Group Membership Application / Renewal**

# **Annual Fees Applicable (** $\boxtimes$  **one)**

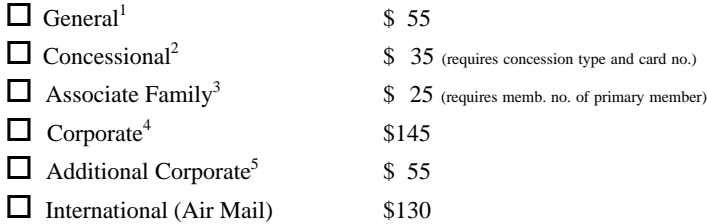

*Notes*

1 General membership covers all members of a household except for BBS and Internet access. 2 Concessions apply to full time students and Social Security pensioners. Proof of eligibility must be sighted upon joining, (and upon renewal by other than Age Social

Security concessions). 3 Associate Family Membership covers family members living at the same address as a

current financial member, and endows all membership rights except receipt of a magazine. 4 Corporate Membership covers up to three nominees.

5 Additional Corporate nominees may be added at \$55 each.

# **I** am paying by  $(\boxtimes$  one)

 $\Box$  Cash (if paying by person)  $\Box$  Cheque to *PC Users Group (ACT) Inc* 

 $\Box$  Credit card –– Bankcard, Mastercard or Visa

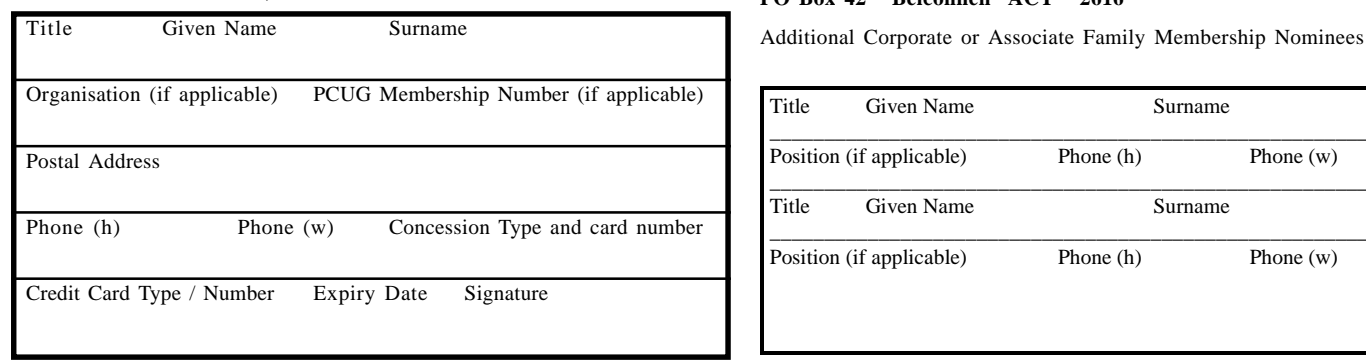

# **I** would like to ( $\Box$ ) one or more)

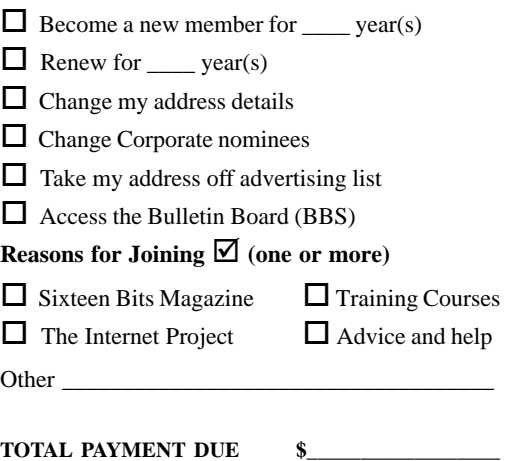

Please Post your application with payment to: **PC Users Group (ACT) Inc**

# **PO Box 42 Belconnen ACT 2616**

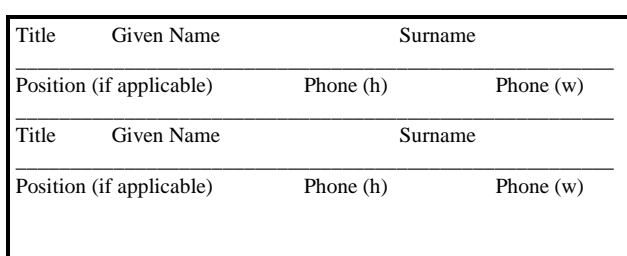

# <span id="page-38-0"></span>**The Help Directory**

The people in this directory are *volunteers* so please observe the times given. The Help Directory is designed to help individual users and should not be used as a substitute for corporate support calls to vendors! This service is provided for *members only*. Please quote your membership number to the helper. For those helpers with an asterisk \*, messages may be left on the BBS in either the General message area or as a Netmail message on 3:620/243. Send updates to *pcug.editor@pcug.org.au* or via post to the PCUG Centre.

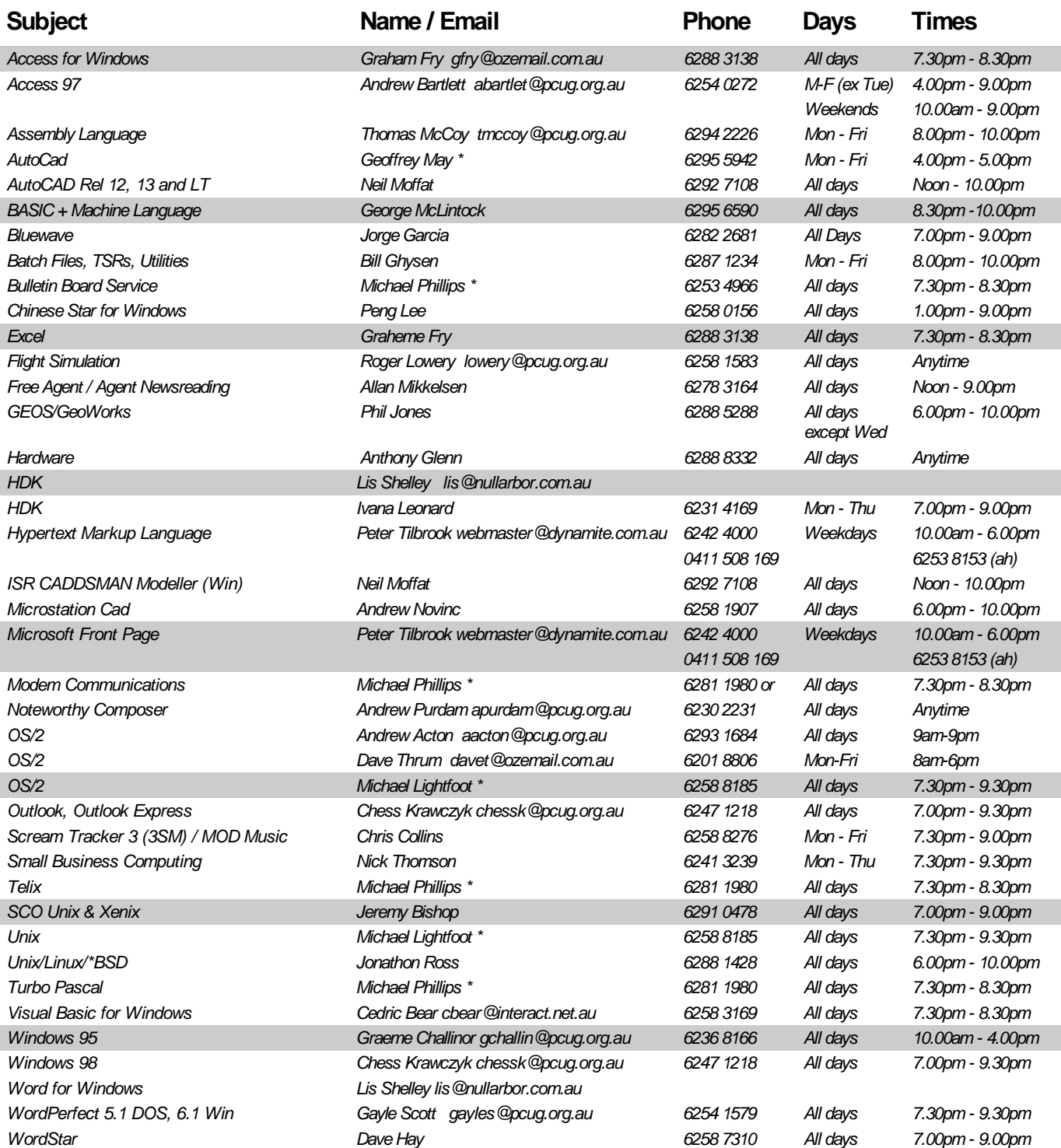

<span id="page-39-0"></span>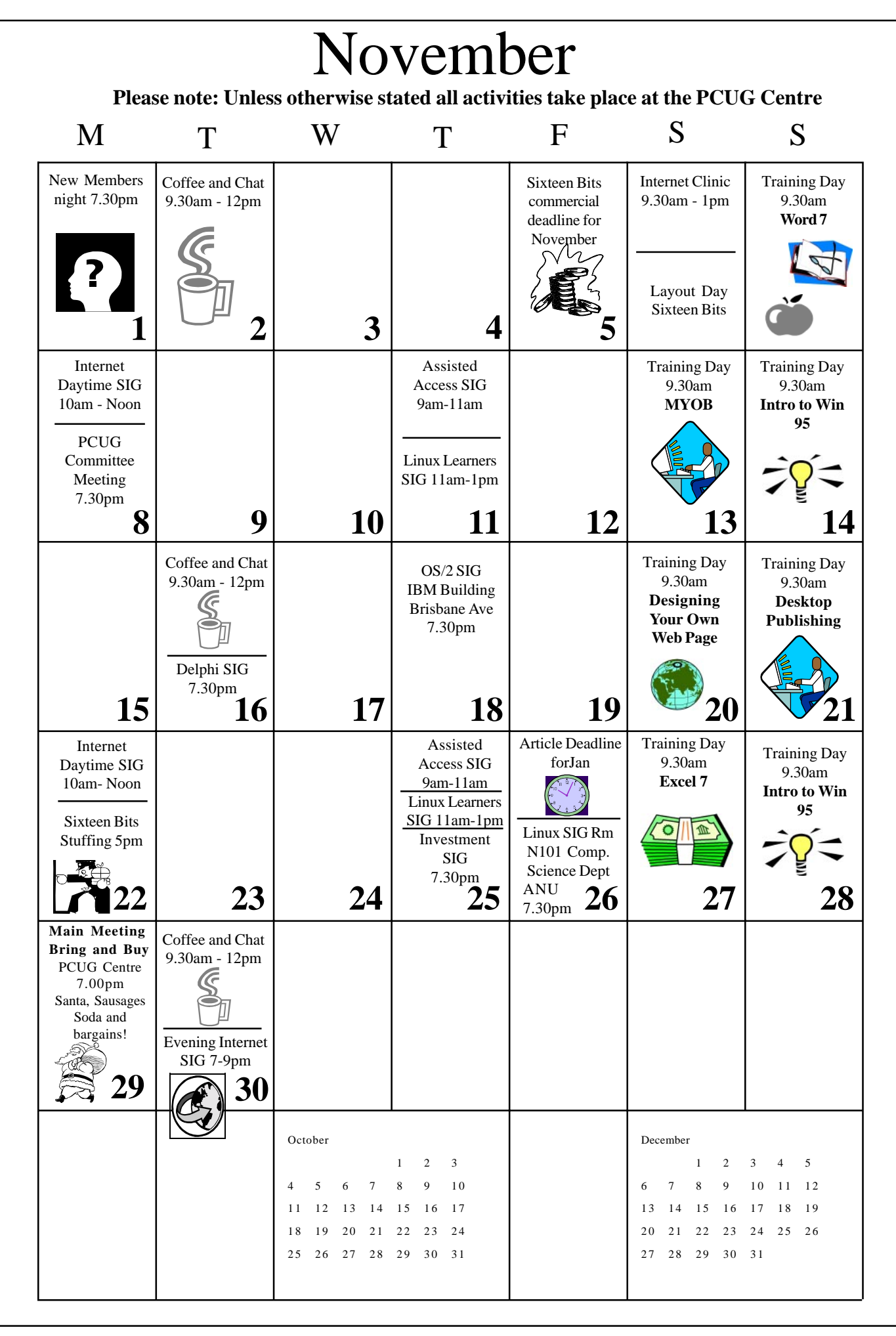